**Česká zemědělská univerzita v Praze**

**Provozně ekonomická fakulta Katedra informačního inženýrství**

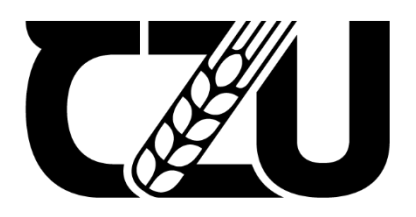

# **Bakalářská práce**

# **Výběr alternativy zdarma k softwaru MS Project**

**Martin Lubert**

**© 2022 ČZU v Praze**

# ČESKÁ ZEMĚDĚLSKÁ UNIVERZITA V PRAZE

Provozně ekonomická fakulta

# ZADÁNÍ BAKALÁŘSKÉ PRÁCE

### **Martin Lubert**

Systémové inženýrství a informatika Informatika

Název práce

Výběr bezplatné alternativy k softwaru MS Project

Název anglicky

Selecting of a free alternative to MS Project

#### Cíle práce

Bakalářská práce se zabývá problematiku výběru freeware alternativy k software MS Project a vysvětluje základní pojmy, které se této oblasti týkají. Cílem této práce je vybrat vhodnou variantu pro malé, střední a velké podniky.

#### **Metodika**

Práce se bude skládat z teoretické a praktické části. Teoretická část přinese přehled základních metod využívaných v projektovém řízení, které jsou nejčastěji implementovány v jednotlivých sw. Její součástí bude historický vývoj a přehled dostupného softwaru. V praktické části je provedena analýza vybraných programů. Alternativy k MS Project a samotný MS Project budou důkladně prozkoumány, porovnány a pak bude zvolena vhodná alternativa pro jednotlivé typy podniků.

Oficiální dokument \* Česká zemědělská univerzita v Praze \* Kamýcká 129, 165 00 Praha - Suchdol

Doporučený rozsah práce  $30 - 40$ 

Klíčová slova

Projekt, projektové řízení, cíl projektu, zásady projektování, životní cyklus projektu, strukturování projektu, organizace projektu, časové plánování, Ganttův diagram

ELSKÁ UNIVED

Doporučené zdroje informací

Kanban: Successful Evolutionary Change for Your Technology Business David J. Anderson Mastering Redmine - Second Edition Andriy Lesyuk Microsoft Project 2019 Step by Step Cindy Lewis The Project Managers Guide to Microsoft Project 2019: Covers Standard, Professional, Server, Web Application, and Office 365 Versions Augustus Cicala Jr.

Use ProjectLibre: for Project Management Mr Thomas Ecclestone

Předběžný termín obhajoby 2022/23 ZS-PEF

Vedoucí práce Ing. Martin Pelikán, Ph.D.

Garantující pracoviště Katedra informačního inženýrství

Elektronicky schváleno dne 30. 1. 2022

Ing. Martin Pelikán, Ph.D. Vedoucí katedry

Elektronicky schváleno dne 30. 1. 2022 Ing. Martin Pelikán, Ph.D. Děkan

V Praze dne 28, 11, 2022

Oficiální dokument \* Česká zemědělská univerzita v Praze \* Kamýcká 129, 165 00 Praha - Suchdol

### **Čestné prohlášení**

Prohlašuji, že svou bakalářskou práci " **Výběr alternativy zdarma k softwaru MS Project** " jsem vypracoval samostatně pod vedením vedoucího bakalářské práce a s použitím odborné literatury a dalších informačních zdrojů, které jsou citovány v práci a uvedeny v seznamu použitých zdrojů na konci práce. Jako autor uvedené bakalářské práce dále prohlašuji, že jsem v souvislosti s jejím vytvořením neporušil autorská práva třetích osob.

V Praze dne 30.11 Martin Lubert

### **Poděkování**

Rád bych touto cestou poděkoval Ing. Martinovi Pelikánovi, Ph.D. za odborné vedení, cenné rady a pomoc při vypracování této bakalářské práce.

# **Výběr bezplatné alternativy k softwaru MS Project**

#### **Abstrakt**

Cílem bakalářské práce je vybrat vhodnou alternativu k programu MS Project pro malé, střední a velké podniky. Bakalářská práce je rozdělena na teoretickou a praktickou část. V teoretické části je popsána historie projektového řízení spolu s historií MS Project. Dále jsou popsány metody používané v projektovém řízení a metody zobrazení v programech určených pro projektové řízení. Následně jsou představeny porovnávané programy. V praktické části je proveden výběr alternativ a následné porovnání vybraných programů s MS Project v klíčových vlastnostech a funkcionalitách. Porovnání zkoumá, zda porovnány program nabízí funkce volně dostupné v MS Project. Případně, zda nabízí nějaké funkce navíc, které jsou užitečné k řízení projektů. V závěru jsou zhodnoceny výsledky porovnání a doporučeny vhodné programy pro zvolené typy podniků dle klíčových funkcí programů.

**Klíčová slova:** Projekt, projektové řízení, cíl projektu, kritická cesta, životní cyklus projektu, strukturování projektu, organizace projektu, časové plánování, Ganttův diagram

# **Selecting of a free alternative to MS Project**

### **Abstract**

The aim of this thesis is to choose a suitable option for small, medium, and large enterprises. The bachelor thesis is divided into a theoretical and practical part. The theoretical part describes history of project management software, along with the history of MS Project, the methods used in project management and display methods used in project management. Furthermore, it introduces available alternatives. In the practical part, the selected programs are analysed and compared to MS Project in the key features and functionalities. The comparison examines whether the compared program offers functions that are available in MS Project. Alternatively, does it offer any extra features that are useful for project management. In the final section, the results are evaluated according to the key functions of the software.

**Keywords**: Project, project management, project goal, critical path, project life cycle, project structuring, project organization, time planning, Gantt chart

# Obsah

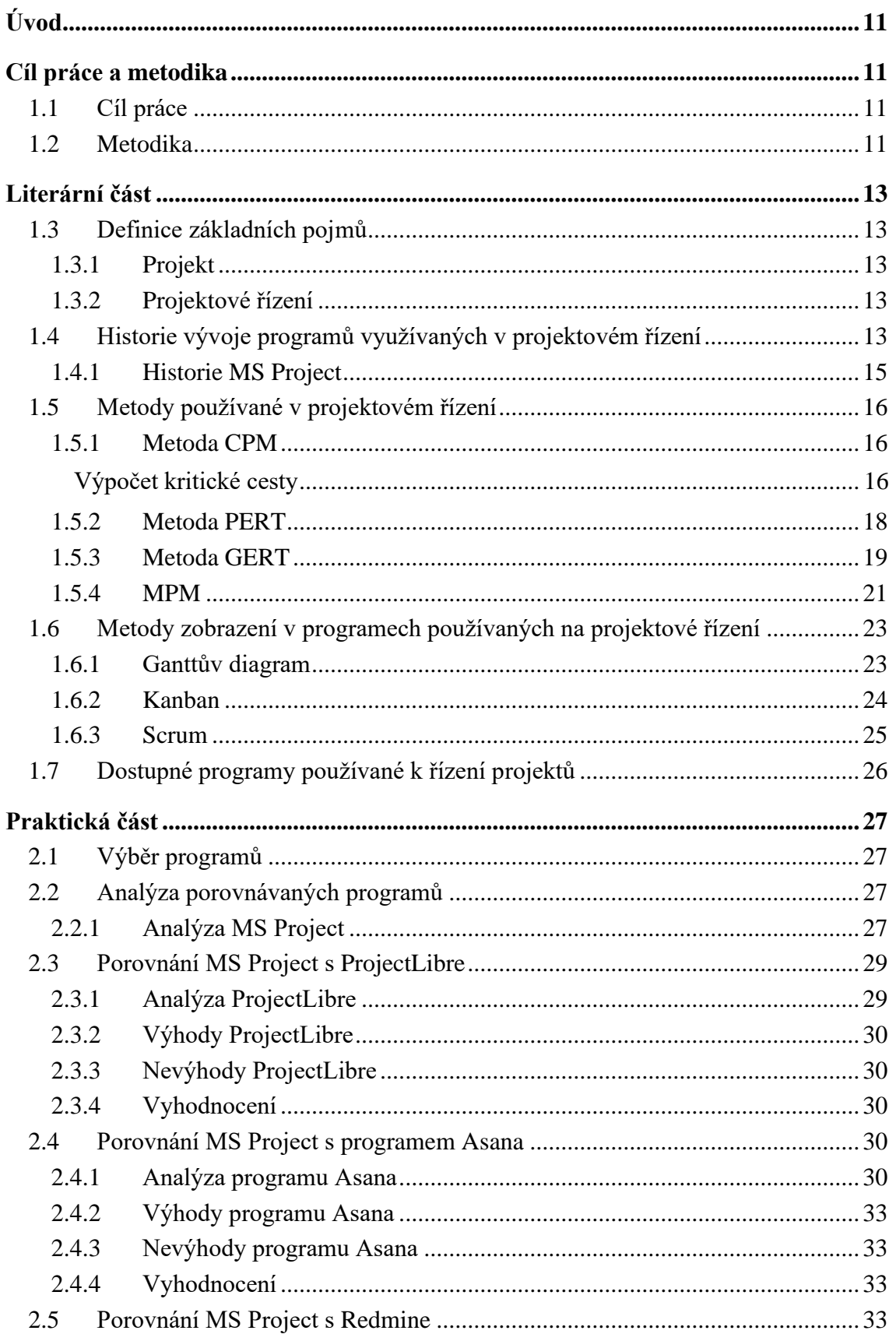

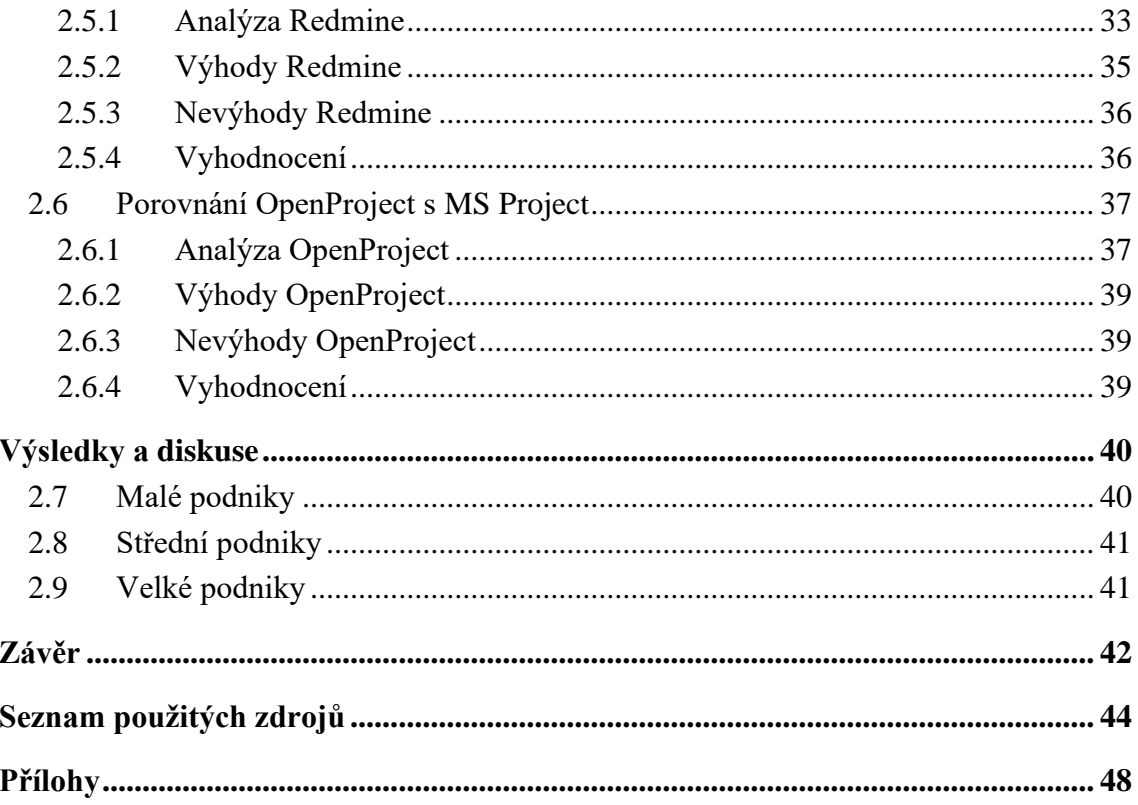

# Seznam obrázků

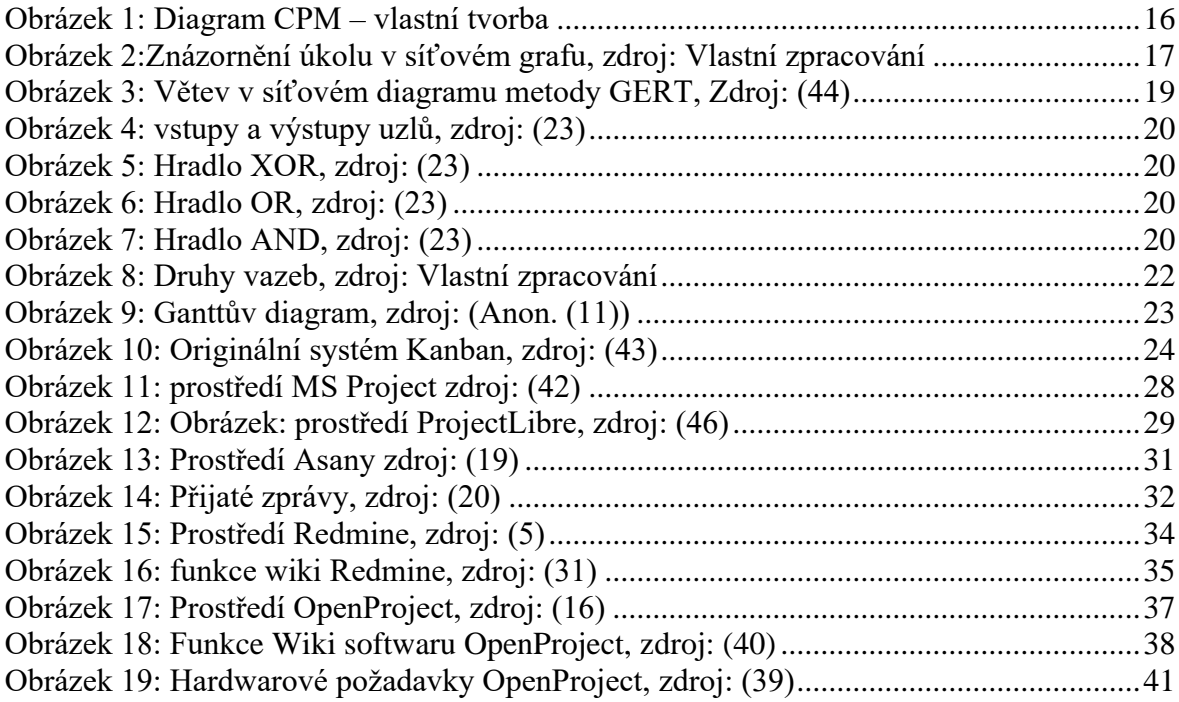

### **Seznam tabulek** [Tabulka 1úkolů a závislostí, zdroj: Vlastní zpracování](#page-16-1) .......................................................17 **Seznam rovnic** [Rovnice 1: Vzorec pro výpočet doby trvání projektu pomocí metody PERT, zdroj: Vlastní](#page-18-2)  tvorba [...................................................................................................................................19](#page-18-2)

# <span id="page-10-0"></span>**Úvod**

Tato práce se zabývá výběrem programu pro řízení projektů. Volba je rozsah různých věcí, ze kterých si bytost může zvolit. Dosažení volby může zahrnovat motivátory a modely. Cestující si například může vybrat trasu cesty na základě preference dorazit do daného cíle v určený čas. Preferovaná (a tedy zvolená) trasa může obsahovat informace, jako je délka každé z možných tras, množství paliva ve vozidle, dopravní podmínky atd.

Jednoduché volby mohou zahrnovat, co si dát k večeři nebo co si vzít na sebe – volby, které mají relativně malý dopad na celkový život toho, kdo si vybírá. Složitější volby mohou zahrnovat (například) jakého kandidáta volit ve volbách, jaké povolání vykonávat, životního partnera atd. – volby založené na více vlivech a mající větší důsledky.

V dnešní době existuje na trhu spousta programů orientovaných na projektové řízení. Mezi nimi lze najít i vhodné alternativy k placeným softwarům, a tak se tyto programy stávají dostupně i pro společnosti, které si je doposud nemohly dovolit. Mezi bezplatnými programy by měly být takové, které alespoň částečně dokážou nahradit placené i přes absenci některých funkcí. Kritérii pro výběr programu na řízení projektů mají tvořit především funkce a ovladatelnost. Tato práce je určena právě pro výběr alternativy k MS Project na základě funkcí, které poskytuje ve své bezplatné verzi.

# <span id="page-10-1"></span>**Cíl práce a metodika**

# <span id="page-10-2"></span>1.1 **Cíl práce**

Cílem práce je výběr vhodné alternativy programu MS Project na základě analýzy a testování vybraných programů z množiny dostupných variant. Určení vhodné alternativy je provedeno na základě klíčových funkcí. Výběr vhodného programu je rozdělen na malé, střední a velké podniky. Pro dosažení cíle je potřeba seznámit autora se základními metodami využívanými v projektovém řízení, metodami používanými ke zobrazení v programech určených na řízení projektů, historií vývoje programů používaných pro řízení projektů a samotnými alternativami.

# <span id="page-10-3"></span>1.2 **Metodika**

Práce se skládá ze dvou částí, teoretické a praktické. Teoretická část práce seznamuje s metodikami využívanými v projektovém řízení. Dále popisuje metodiky používané v agilním řízení projektů a historii vývoje software využívaného k projektovému řízení. Poslední část praktické části představuje alternativy pro MS Project.

V praktické části je proveden výběr čtyř programů porovnávaných s MS Project. Následně je provedena analýza MS Project a vybraných programů.

Nejprve byla nastudována literatura. Poté byl proveden průzkum všech dostupných alternativ programu MS Project, které nabízely verzi zdarma.

Při výběru programů autor práce porovnával programy podle následujících kritérií. Nejdůležitějším faktorem pro výběr programu byla funkcionalita. U programů zdarma není možné najít všechny funkce, které nabízí MS Project ve své placené verzi.

Autor práce z tohoto důvodu hledal alternativy, které ve svém základu nabízely některé z popisovaných metod popsaných v teoretické části. Důraz byl především kladen na metody nalezení kritické cesty v deterministické (CPM, MPM) a ve stochastické formě (PERT). Tyto funkce jsou obzvlášť důležité při plánování projektů, jelikož dají společnosti informace o době trvání projektu.

Druhým kritériem při výběru byla použitelnost. Zde bylo nahlíženo především na uživatelskou přívětivost a jak intuitivní daný program je. Pokud má hodnocený program přívětivé uživatelské rozhraní, ale nedá se v něm orientovat, tak je program špatně navržen. Dalším důležitým kritériem je dobře napsaná dokumentace. Případně podpora pro uživatele, kteří potřebují pomoct. Bez dokumentace trvá zaškolení uživatelů déle, než je potřeba. Při absenci dokumentace jsou obráceni na jiné webové stránky nebo případně na fóra.

Dříve zmíněné uživatelské rozhraní je dalším kritériem, které bylo posuzováno u alternativ programu. Pokud je rozhraní nepřehledné, tak to může ovlivnit zážitek při používání softwaru.

Programy, které dokáží otevřít soubory MS Project mají značnou výhodu, jelikož umožní přestupujícím firmám snadno a rychle importovat data. Hardwarové požadavky dokážou do značné míry ovlivnit výběr pro společnosti, které například nemají náklady na technické vybavení nebo nemají drahé vybavení z jiných důvodů.

Proto byl kladen důraz i na minimální nároky pro spuštění programu. Poslední hodnocené kritérium při výběru byla náročnost instalace. Pokud aplikace vyžaduje instalací dalších aplikací je na tuto skutečnost nahlíženo negativně.

Po analýze alternativ byly vybrány 4 programy, které autor osobně vyzkoušel a podrobně analyzoval v praktické části práce.

Závěrem práce je výstup analýzy, který stanovil vhodné programy pro malé, střední a velké společnosti. V závěru bylo nahlíženo na počet uživatel a na jakých projektech podnik pracuje. V hodnocení pak bylo uvedeno, kolik by dané podniky zaplatily, pokud by zvolily MS Project.

Správné vypracování zajistí vyhodnocení analýzy.

# <span id="page-12-0"></span>**Literární část**

Tato část popisuje čtenáři historii a základy projektového řízení. Dále seznamuje uživatele s metodami používanými v projektovém řízení, metodami zobrazení a dostupnými alternativami programu MS Project.

## <span id="page-12-1"></span>1.3 **Definice základních pojmů**

Pro jednodušší pochopení se práce nejdříve zaměřuje na vysvětlení základních pojmů.

### <span id="page-12-2"></span>1.3.1 **Projekt**

Podle metodiky PMBOK (Project Management Body of Knowledge) je projekt definován jako "dočasné úsilí se začátkem a koncem, které musí být použito pro vytvoření jedinečného produktu, služby nebo výsledku". To tedy znamená, že projekty jsou takové činnosti, které mají definovaný účel a nemohou pokračovat do nekonečna. Ovšem podle PMBOK nemusí být projekt ukončen po naplnění jeho cíle ale i v moment, kdy tohoto cíle nelze dosáhnout nebo v případě, že by už o daný cíl již nebyl zájem. [\(45\)](#page-45-0)

Projekt je tedy činnost, která musí splnit vytvoření jedinečného produktu nebo služby. Z tohoto důvodu nelze provádění rutinních činností považovat za projekty. Tento produkt na rozdíl od samotného projektu nemusí být dočasný. Jedním z mnoha příkladů projektu by mohla být výstavba nového pomníku, která má pevně stanovenou dobu trvání, ale pomník je naopak na dobu neurčitou.

### <span id="page-12-3"></span>1.3.2 **Projektové řízení**

Projektové řízení je definováno jako proces řízení projektu od začátku po celý jeho životní cyklus. Přičemž hlavním cílem projektového řízení je dokončit projekt v rámci stanovených cílů času, rozpočtu a kvality. Projekty mají své životní cykly, protože netrvají věčně.

Životní cyklus projektového managementu začíná, když je projekt zahájen a končí, když je projekt dokončen nebo ukončen jiným způsobem například nedostatkem financí atd[.\(9\)](#page-43-1)

## <span id="page-12-4"></span>1.4 **Historie vývoje programů využívaných v projektovém řízení**

Prvním historicky relevantním rokem pro vývoj softwaru pro řízení projektů je rok 1896, který se vyznačuje zavedením Harmonogramu. Polský ekonom Karol Adamiecki se pokusil zobrazit vývoj úkolů v plovoucím grafu a položil základy pro software pro řízení projektů, jaký je dnes. [\(33.\)](#page-45-1) Rok 1912 byl rokem, kdy Henry Gantt nahradil Harmonogram pokročilejším Ganttovým diagramem. Dnešní Ganttovy diagramy jsou téměř stejné jako jejich původní protějšky a jsou součástí mnoha systémů řízení projektů.

Termín projektové řízení se nepoužíval před rokem 1954, kdy jej generál amerického letectva Bernard Adolph Schriever zavedl pro vojenské účely.

V následujících letech získal projektový management na významu v obchodním světě, což je trend, který má hodně společného se založením Americké asociace inženýrů AACE

(1956) a metodou kritické cesty Rang a DuPont de Nemours počítající délku projektu již od roku 1957.

Tento trend souvisí také s objevením se Program Evaluation Review Technique (PERT) v roce 1958. PERT šel dále s monitorováním projektů a umožnil uživatelům sledovat úkoly a zároveň byl schopen vyhodnotit jejich kvalitu a odhadnout potřebný čas k dokončení. Stejně jako u Ganttových diagramů a CPM byla metoda PERT vynalezena pro vojenské účely, tentokrát pro program raketového systému Polaris amerického námořnictva. [\(49\)](#page-45-2)

Ve snaze lépe zachytit historii moderního projektového řízení identifikoval Kwak v roce 2003 čtyři období v historii moderního projektu: před rokem 1958, 1958–1979, 1980– 1994 a obdobím od roku 1995 do současnosti [\(29\).](#page-44-0) Kwak tvrdí, že počátky moderního projektového řízení začaly mezi lety 1900 a 1950.

Během tohoto období dopravní a telekomunikační systémy umožňovaly vyšší mobilitu a rychlejší komunikaci. Zároveň byly také vyvinuty a používány Ganttovy diagramy. V té době také vznikl pojem specifikace práce, která specifikuje znalosti, dovednosti a schopnosti potřebné k úspěšnému výkonu práce. Významné projekty z tohoto období jsou Hooverova přehrada, mezistátní dálnice a projekt Manhattan. Ganttovy diagramy byly nejprve použity u Hooverovy přehrady a poté v projektech mezistátní dálnice. Na druhé straně byl projekt Manhattan obzvláště důležitý, protože jej mnozí stále považují za začátek moderního projektového řízení. Projekt Manhattan "ukázal principy organizace, plánování a řízení, které ovlivnily vývoj standardních postupů pro řízení projektů". [\(50\)](#page-45-3)

Ve druhém období, jak definoval Kwak, došlo k významnému technologickému pokroku. Hlavním tématem druhého období, mezi lety 1958 a 1979, je použití vědy o řízení. Během tohoto období došlo k významnému technologickému pokroku. Jedním z takových pokroků bylo představení první kopírky na obyčejný papír společnosti Xerox. V tomto období byly také spuštěny základní nástroje pro řízení projektů, jako jsou PERT a CPM. Dalším důležitým krokem byl nařízení na používání Work Breakdown Structure (WBS) pro jakékoli budoucí projekty s velikostí a rozsahem Polaris. Po profesionální stránce začal proces institucionalizace projektového řízení vytvořením první světové asociace projektového managementu, nyní známé jako International Project Management Association (IPMA).

Od svého rozvoje v roce 1965 se IPMA podstatně rozrostla a nyní je hlavním mezinárodním propagátorem projektového řízení v Evropě, Asii a Arabských zemích. O čtyři roky později byl založen Project Management Institute (PMI), který sídlí v USA. PMI je široce známý jako vydavatel The Project Management Body of Knowledge (PMBOK). Navíc toto období bylo bohaté na vývoj v oblasti výpočetní techniky. V 70. letech 20. století přešly počítače ze sálových počítačů na minipočítače, díky nimž byly počítače dostupnější. Cenová dostupnost minipočítačů následně umožnila vznik několika softwarových společností a nástrojů pro řízení projektů [\(21\).](#page-44-1)

Ve třetí éře, v letech 1980 až 1994, měly osobní počítače dopad na mnoho aspektů práce a podnikání, včetně projektového řízení.

Efektivita počítačů umožnila vývoj softwaru schopného zpracovávat a organizovat složitá data potřebná pro řízení projektů. V 80. letech byly programy projektového řízení většinou založeny na modelu projektového řízení Projects Resource Organization Management Planning Technique II (PROMPT II), který byl později upřesněn do modelu Projects In

Controlled Environments (PRINCE) [\(27\).](#page-44-2) Dalším významným mezníkem byla Teorie Omezení (Theory of Constraints-TOC), což je filozofie řízení, kterou představil Eliyahu M. Goldratt ve svém románu "The Goal". V roce 1987 PMI vydal PMBOK®, kniha byla většinou založena na bílé knize zveřejněné v roce 1983 nazvané "Závěrečná zpráva výboru pro etiku, standardy a akreditaci". Příručka byla pokusem zdokumentovat a standardizovat přijaté projektové řízení a postupy. Průvodce PMBOK® se stal celosvětovým standardem pro průmysl. Kwak představuje tři projekty ze třetí éry, které ilustrovaly aplikaci špičkových technologií a nástrojů a postupů projektového řízení té doby. Mezi hlavní projekty se řadí projekt raketoplánu Challenger (1983-1986) a XV. zimní olympijské hry v Calgary (1988).

Katastrofa raketoplánu Challenger zaměřila pozornost komunity projektového managementu na řízení rizik, skupinovou dynamiku a řízení kvality. Konečně, zimní olympijské hry v Calgary v roce 1988 byly příkladem úspěšného řízení události. [\(29\)](#page-44-0)

Čtvrtá a poslední éra, kterou Kwak představuje, je od roku 1995 do současnosti (v tomto případě se současnost vztahuje k roku 2003, kdy byla kniha napsána). V této době je technologie i nadále hnací silou změn a má velký dopad co dělají projektoví manažeři. V roce 1996 byl PRINCE upgradován na PRINCE2 a brzy poté v roce 1997 byla představena alternativní metoda nazvaná Critical Chain Project Management (CCPM). CCPM je metoda plánování a řízení projektů vyvinutá Eliyahuem M. Goldrattem. Je odvozena z TOC a na rozdíl od CPM a PERT metoda zdůrazňovala především zdroje potřebné k dokončení projektu spíše než konkrétní úkoly [\(24\).](#page-44-3) V roce 1998 americký národní institut pro standardy (ANSI) i institut elektrotechnických a elektronických inženýrů (IEEE) uznaly PMBOK® jako standard. V roce 2001 bylo napsáno Agile Manifesto. Agile Manifesto je založeno na souboru základních hodnot, jejichž cílem je umožnit týmům vyvíjejících software dobře fungovat jako tým.

### <span id="page-14-0"></span>1.4.1 **Historie MS Project**

MS Project napsaný pro IBM PC byl původně počítačový program pro DOS. Ron Bredehoeft, PC-nadšenec, který byl napojen na IBM, založil společnost Microsoft Application Services (MAS) při vývoji první verze MS Project. MAS později podepsal smlouvu OEM (výrobce originálního vybavení) s Microsoft Corporation. Tento program představil Alan M. Boyd, manažer vývoje produktů společnosti Microsoft, jako možný nástroj, který může pomoci se správou mnoha interních projektů počítačových softwarových aplikací, které Microsoft vyvíjel. Boyd napsal specifikaci a najal společnost se sídlem v Seattlu, aby vyrobila software. [\(15\)](#page-43-2)

V následujících letech vyšly malé úpravy pro operační prostředí MS-DOS. MS Project byl jedinečný v tom, že poskytoval specifické nástroje pro projektové manažery. Pracovníci by používali tužku a papír nebo jiné programy ke sledování a správě zdrojů, rozpočtů, načasování a dalších úkolů.

Úspěch MS Project motivoval novou generaci řešení projektového řízení. Nicméně MS Project měl obrovskou podporu díky značce Microsoftu, zejména díky úspěchu Windows 3.0, Windows 95 a dalších. [\(38\)](#page-45-4)

V roce 1991 byla vydána verze pro Macintosh. Vývoj pokračoval až do MS Project 4.0 pro Mac v roce 1993. MS Project 4 pro systém Mac zahrnoval integraci s Microsoft office 4.2 pro Mac. V roce 1994 Microsoft zastavil vývoj většiny svých aplikací pro Mac. [\(36\)](#page-45-5)

MS Project 98 byl plně 32bitový a jako první obsahoval Office Assistant, funkce analýzy PERT, tabulky cenových sazeb, propojení mezi projekty, schopnost analyzovat časově uspořádaná data v Excelu, zdroje atd. Byla to poslední verze, která otevírá soubory Project 4.0/95 a ukládá je ve formátu .mpx (Microsoft Project Exchange). MS Project by současně poslední verzí, která byla dostupná na disketách. [\(37\)](#page-45-6)

### <span id="page-15-0"></span>1.5 **Metody používané v projektovém řízení**

### <span id="page-15-1"></span>1.5.1 **Metoda CPM**

CPM neboli metoda kritické cesty je způsob, jak určit kritickou cestu plánu. Kritická cesta je vždy nejdelší cesta naplánovaných činností, která musí být splněna tak, aby byl projekt realizován. [\(2\)](#page-43-3)

Základní technikou pro použití CPM je sestavení modelu projektu, který zahrnuje následující:

- Seznam všech úkolů potřebných k dokončení projektu
- Závislosti mezi danými úkoly
- Odhad času, který bude potřebný k dokončení každého úkolu

S těmito informacemi můžete určit kritickou cestu identifikací nejdelšího úseku mezi závislými úkoly a jejich měřením od začátku do konce. [\(1\)](#page-43-4)

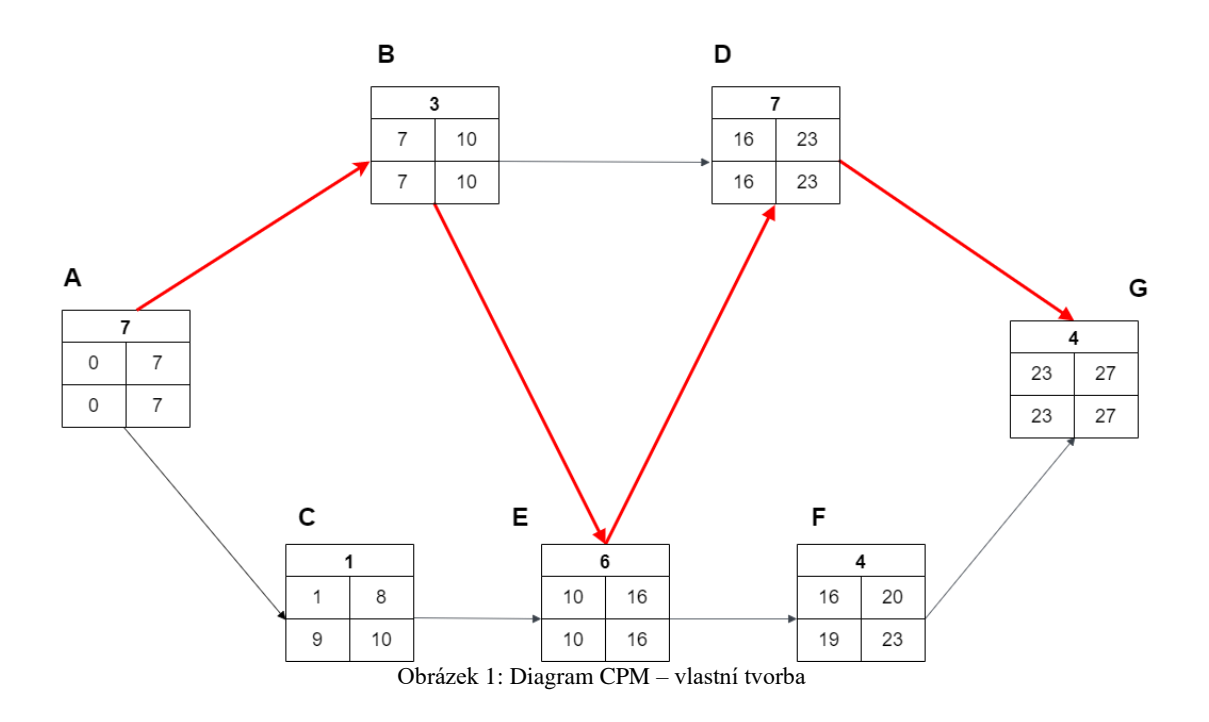

#### <span id="page-15-3"></span><span id="page-15-2"></span>Výpočet kritické cesty

Pro určení kritické cesty je nejprve potřeba určit si úkoly nebo činnosti potřebné k dokončení projektu.

Po určení úkolů je potřeba určit závislosti. Jedná se o úkoly, které nelze začít před dokončením předchozího úkolu, např. nelze začít pracovat na úkolu B, dokud není dokončen úkol A. Určení závislostí pomůže identifikovat jakoukoli práci, kterou lze provádět souběžně s jinými úkoly.

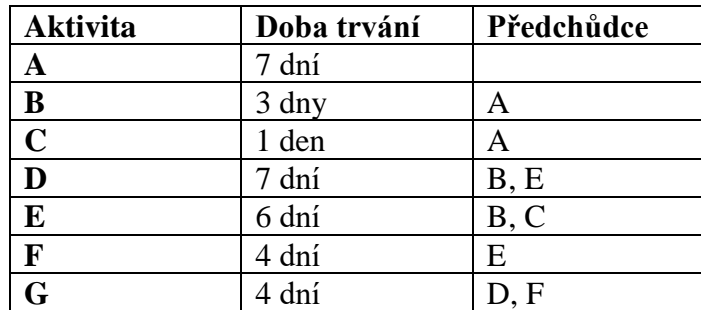

Tabulka 1úkolů a závislostí, zdroj: Vlastní zpracování

<span id="page-16-1"></span>Seznam závislých úkolů se nazývá posloupnost činností, která bude použita k určení kritické cesty.

Po zformulování síťového grafu na základě tabulky úkolů jsou provedeny 2 průchody grafu. Dopředný průchod a zpětný průchod.

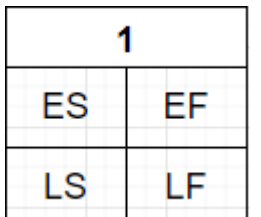

<span id="page-16-0"></span>Obrázek 2:Znázornění úkolu v síťovém grafu, zdroj: Vlastní zpracování

Každý úkol obsahuje 5 údajů:

1 – doba trvání činnosti

ES (early start) – kdy nejdříve může úkol začít

EF (early finish) – kdy nejdříve může úkol skončit

LS (late start) – kdy nejpozději může úkol začít

LF (late finish) – kdy nejpozději může aktivita skončit

Dále se pak počítá TS (total stack) =  $LS - ES = LF - EF$  neboli celková časová rezerva činnosti.

[\(52, str. 85\)](#page-46-0)

Dopředný průchod:

- Dopředný průchod určuje, kdy nejdříve může úkol začít a kdy nejdříve může skončit pro každý úkol.
- Postupuje zleva doprava.
- Přidávají se časy pro ES a EF na každé cestě, pokud několik je úkol závislá na více jak jednom úkolu, tak je čas ES roven největšímu času EF z předcházejících úkolů.

Příkladem takovéto situace je úkol E, který má předchůdce B a C. V tomto případě se ES rovná 10 jelikož je to největší čas EF má úkol B, kde je EF rovno 10 jelikož úkol A trvá 7 dní a úkol B trvá 3 dny, zatímco úkol C trvá pouze 1 den.

Zpětný průchod:

- Zpětný průchod určuje, kdy může úkol nejpozději začít a kdy může nejpozději skončit.
- Začíná v posledním úkolu, kde se postupuje zprava doleva.
- LS a LF se vypočítá odečtením trvání úkolu od času brzkého začátku u daného úkolu.

Celková doba uvedeného příkladu je 27 dní. Kritická cesta je zvýrazněna červenými šipkami (A-B-E-D-G).

Úkoly C a F mají rezervu a to 2 dny pro úkol C a 3 dny pro úkol F.

### <span id="page-17-0"></span>1.5.2 **Metoda PERT**

PERT (Program Evaluation and Review Technique) je metoda používaná ke zkoumání úkolů v plánu a určení variace metody kritické cesty. Analyzuje potřebný čas potřebný k dokončení každého úkolu a související vazby mezi úkoly tak, aby určila minimální čas na dokončení projektu. Odhaduje tedy nejkratší možnou dobu na rozdíl od CPM, kterou každá aktivita zabere, nejpravděpodobnější dobu a nejdelší dobu, kterou by mohl daný úkol trvat v případě, že by došlo k nějakým komplikacím. [\(8\)](#page-43-5)

Analýza PERT informuje programové manažery a projektový personál o úkolech projektu a odhadované době potřebné k dokončení každého úkolu. Využitím těchto informací bude programový manažer schopen odhadnout minimální množství času potřebného k dokončení celého projektu. To pomáhá při vytváření realističtějších plánů a odhadu nákladů.

Při určování odhadu PERT existují dva základní kroky. Tyto dva kroky jsou:

• Určení optimistických, pesimistických a nejpravděpodobnějších odhadů

Optimistický čas je minimální možný čas potřebný k splnění úkolu za předpokladu, že vše probíhá lépe, než se normálně očekává.

Pesimistický čas je maximální možná čas potřebný ke splnění úkolu za předpokladu, že se vše pokazí.

Poslední je tedy nejpravděpodobnější čas, a to je nejlepší odhad času potřebného ke splnění úkolu za předpokladu, že vše probíhá normálně.

• Výpočet odhadu PERT pomocí vzorce

Po určení optimistického, pesimistického a nejpravděpodobnějšího času získáme vzorec pro výpočet PERT pro daný projekt.

$$
T_c = \frac{P + 4M + O}{6}
$$

6 Rovnice 1: Vzorec pro výpočet doby trvání projektu pomocí metody PERT, zdroj: Vlastní tvorba

<span id="page-18-2"></span>V této rovnici platí, že P je tedy pesimistický čas, M je nejpravděpodobnější čas a O je optimistický čas. [\(7\)](#page-43-6)

#### <span id="page-18-0"></span>1.5.3 **Metoda GERT**

Graphical Evaluation and Review Technique (GERT) je technika síťové analýzy používaná v projektovém řízení, která umožňuje pravděpodobnostní zpracování jak síťové logiky, tak odhadu trvání aktivity. GERT je nejoblíbenější a nejdostupnější popis metody pro špatně definované a vysoce pravděpodobné projekty výzkumu a vývoje, kde může existovat mnoho alternativních cest a smyček.

[\(53\)](#page-46-1)

GERT používá metodu síťových diagramů, což znamená, že každá činnost je znázorněna větví. Větve jsou popsány dvěma atributy: časem potřebným k provedení dané činnosti a pravděpodobností její realizace.

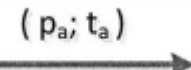

<span id="page-18-1"></span>Obrázek 3: Větev v síťovém diagramu metody GERT, Zdroj: [\(44\)](#page-45-7)

Větve jsou propojeny logickými uzly v síti, která představuje projekt nebo jinou činnost, která je analyzována. V metodě GERT existuje šest typů uzlů v závislosti na vlastnostech vstupní a výstupní strany uzlu. Na vstupu uzlu mohou nastat tři možnosti vztahů mezi vstupujícími činnostmi:

- Konjunktivní vstup: uzel se realizuje jen tehdy, když se realizují všechny činnosti do uzlu vstupující.
- Deterministický výstup: realizace uzlu determinuje realizaci všech činností z uzlu vystupujících.
- Stochastický výstup: realizace uzlu determinuje realizaci právě jedné činnosti z uzlu vystupující.

Zatímco na straně vystupujících činností mohou nastat dvě možnosti vztahů:

- Deterministický výstup: realizace uzlu determinuje realizaci všech činností z uzlu vystupujících.
- Stochastický výstup: realizace uzlu determinuje realizaci právě jedné činnosti z uzlu vystupující.

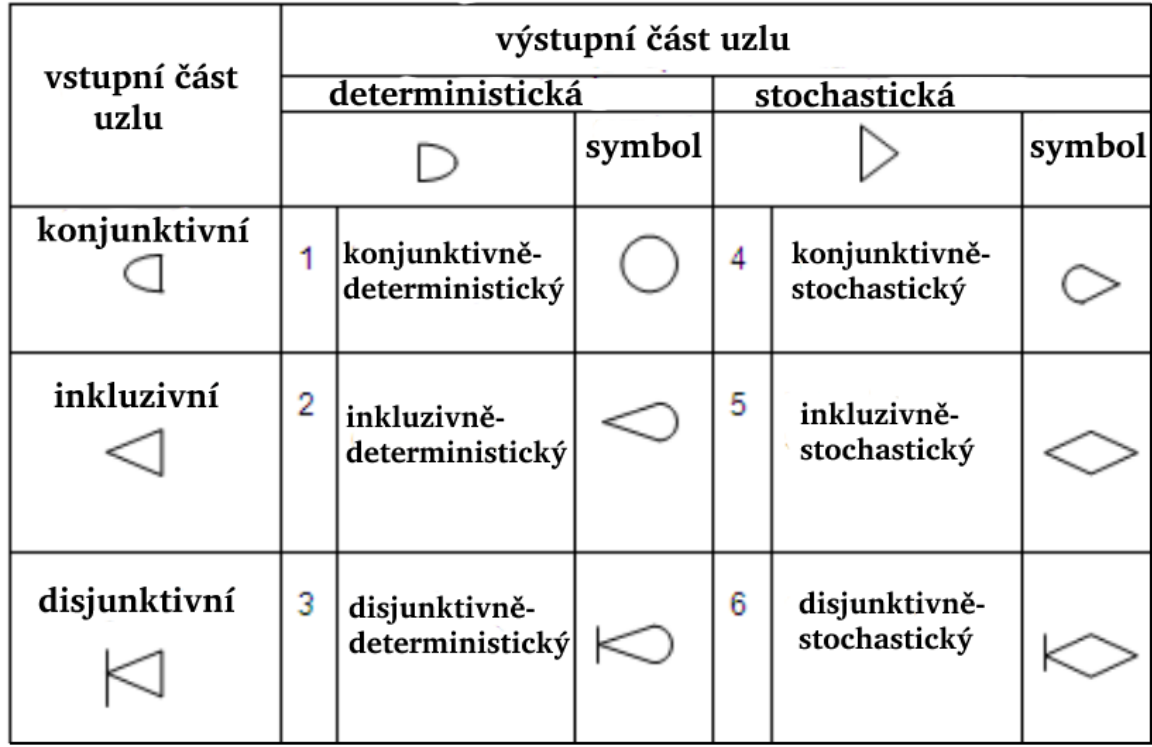

<span id="page-19-0"></span>Obrázek 4: vstupy a výstupy uzlů, zdroj: [\(23\)](#page-44-4)

Vstup XOR znamená, že uzel je dosažen, pokud je realizována jedna (a pouze jedna) z větví vedoucích k tomuto uzlu.

Obrázek 5: Hradlo XOR, zdroj[: \(23\)](#page-44-4)

Vstup OR znamená, že uzel je dosažen, pokud je realizována některá z větví vedoucích k tomuto uzlu. Důležitým časem realizace je nejmenší z časů dokončení úkolů vedoucích k tomuto uzlu.

Obrázek 6: Hradlo OR, zdroj: [\(23\)](#page-44-4)

Vstup AND vyžaduje, aby byly všechny větve vedoucí k tomuto uzlu realizovány, aby se potvrdilo dosažení uzlu. Podobně v tomto případě je doba realizace nejdelší z dob dokončení úkolů vedoucích do tohoto uzlu.

Obrázek 7: Hradlo AND, zdroj: [\(23\)](#page-44-4)

Pokud se síť skládá z uzlů, které mají pouze vstupy AND a deterministické výstupy, pak je síť GERT redukována na typický scénář CPM/PERT a lze ji vhodně vypočítat jako deterministickou síť.

Aby bylo možné použít GERT v procesu plánování, J. R. Meredith a S.J. Mantel doporučuje pro pokračování následující kroky [8, str. 415]: [\(34\)](#page-45-8)

1. Provedení kvalitativního popisu problému na model ve tvaru síťového grafu typu GERT

2. Shromáždění informací nutných k popisu činnosti síťového grafu typu GERT

3. Určení ekvivalentní funkce namísto funkcí síťového grafu

4. Provedení ekvivalentní funkce na míry výkonu souvisejícím se síťovým grafem

5. Vyvození závěrů o zkoumaném problému na základě odtud získaných informací [\(54\)](#page-46-2)

### <span id="page-20-0"></span>1.5.4 **MPM**

Metoda MPM (Metra Potential Method) také zvaná Metoda měření potenciálů byla vyvinuta v roce 1958. Autorem je francouzský výzkumník Bernard Roy, který tuto metodu vyvinul pro společnost zaměřenou na výrobu klikových hřídelí. [\(6\)](#page-43-7)

Zabývá se časovou analýzou projektu a předpokládá deterministické ohodnocení a deterministickou strukturu sítě. Činnosti projektu znázorňují uzly obvykle ve tvaru čtyřúhelníku a vazby se znázorňují orientovanými hranami. Ohodnocení uzlů představuje dobu trvání činnosti. MPM metoda na rozdíl od dříve zmiňované metody CPM umožňuje ohodnotit hrany. Ohodnocení hran je rozděleno na dva typy vztahů mezi činnostmi. [\(28\)](#page-44-5)

Tyto vztahy jsou nazývány potenciály vazby mezi uzly i a j a jsou následující:

- Záporný potenciál vazby (bij) vymezuje maximální časový odstup dvou po sobě jdoucích činností i a j.
- Kladný potenciál vazby  $(a_{ii})$  vymezuje minimální časový odstup dvou po sobě jdoucích činností i a j.

Oproti metodě CPM využívá v grafu metoda MPM následující druhy vazeb:

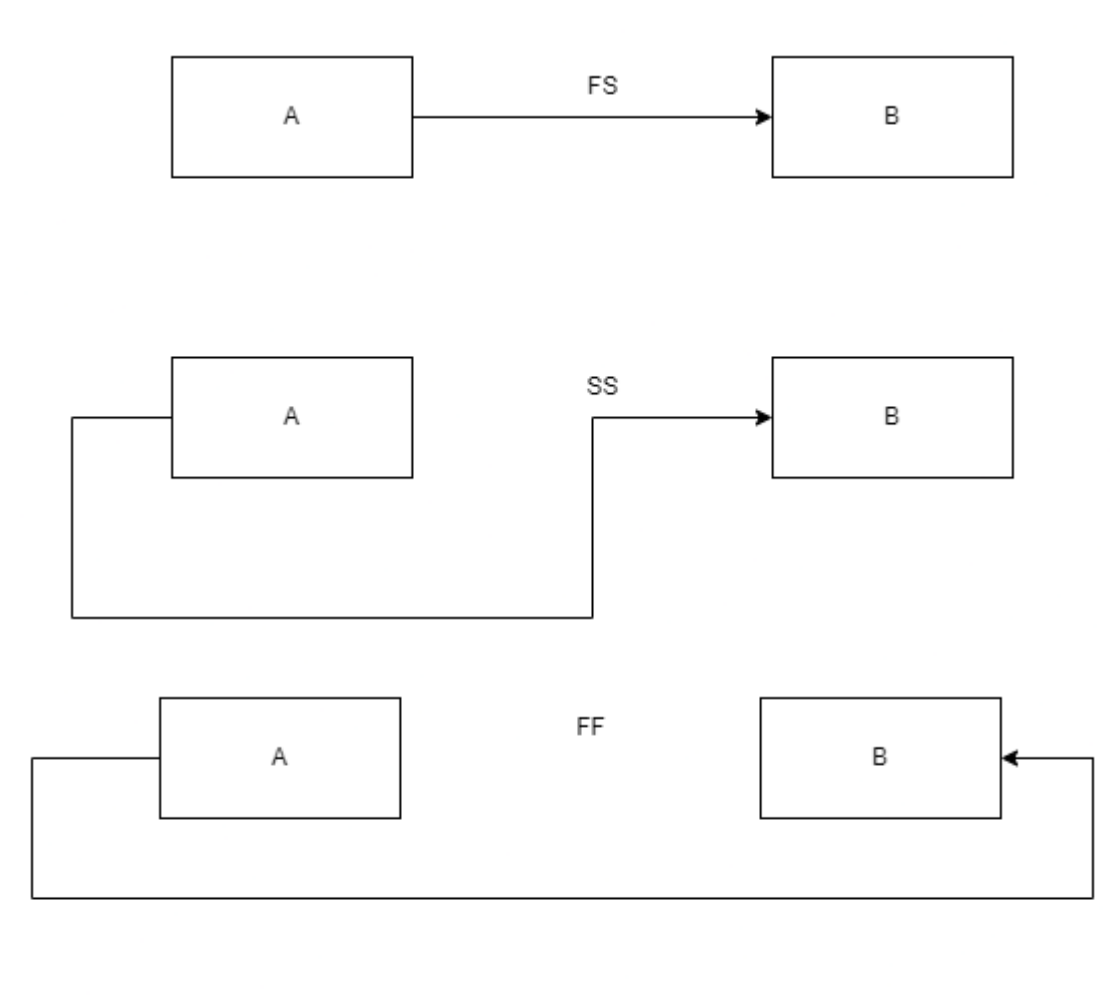

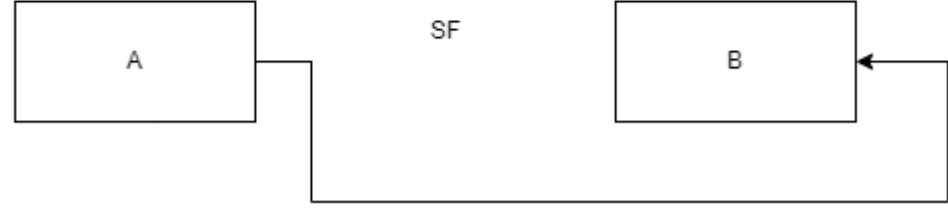

Obrázek 8: Druhy vazeb, zdroj: Vlastní zpracování

- <span id="page-21-0"></span>• Vazba FS (finish to start) – tento typ vazby je zobrazen jako první v pořadí na obrázku výše. Činnost B nemůže začít, dokud není dokončena činnost A.
- Vazba SS (start to start) činnost B nemůže začít před počátkem činnosti A.
- Vazba FF (finish to finish) činnost B může být dokončena nejdříve se skončením činnosti A.
- Vazba SF (start to finish) činnost B může být dokončena nejdříve s počátkem činnosti A.

Obdobně jako metoda CPM, metoda MPM umožňuje nalezení kritické cesty. U většího počtu vazeb se zvyšuje nepřehlednost a početní náročnost. V případě použití jiného druhu vazby než FS, nemusí kritická cesta být nejdelší možnou cestou v síti. Hlavní předností metody MPM je možnost využívání časových odstupů mezi činnostmi. [\(51\)](#page-45-9)

Metodu MPM v současné době programy na projektové řízení ve většině případů neobsahují.

## <span id="page-22-0"></span>1.6 **Metody zobrazení v programech používaných na projektové řízení**

V dnešní době software pro řízení programů podporuje agilní metodiku řízení projektů. Tato kapitola popisuje některé z metod používaných v agilní metodice.

### <span id="page-22-1"></span>1.6.1 **Ganttův diagram**

Ganttův diagram jakožto předchůdce metody PERT původně sloužil jako primární způsob pro plánování projektů. V dnešní době je Ganttův diagram používán převážně ke grafickému zobrazení při plánování projektu. Tato funkcionalita se v dnešních programech vyskytuje například v kalendáři, který zobrazuje úkoly v podobném stylu. Ganttův diagram, běžně používaný v projektovém řízení, je jedním z nejoblíbenějších a nejužitečnějších způsobů zobrazení aktivit (úkolů nebo událostí) zobrazených v závislosti na čase. V levé části grafu je seznam aktivit a nahoře je vhodná časová škála. Každá činnost je znázorněna pruhem; pozice a délka pruhu odráží datum zahájení, trvání a datum ukončení aktivity.

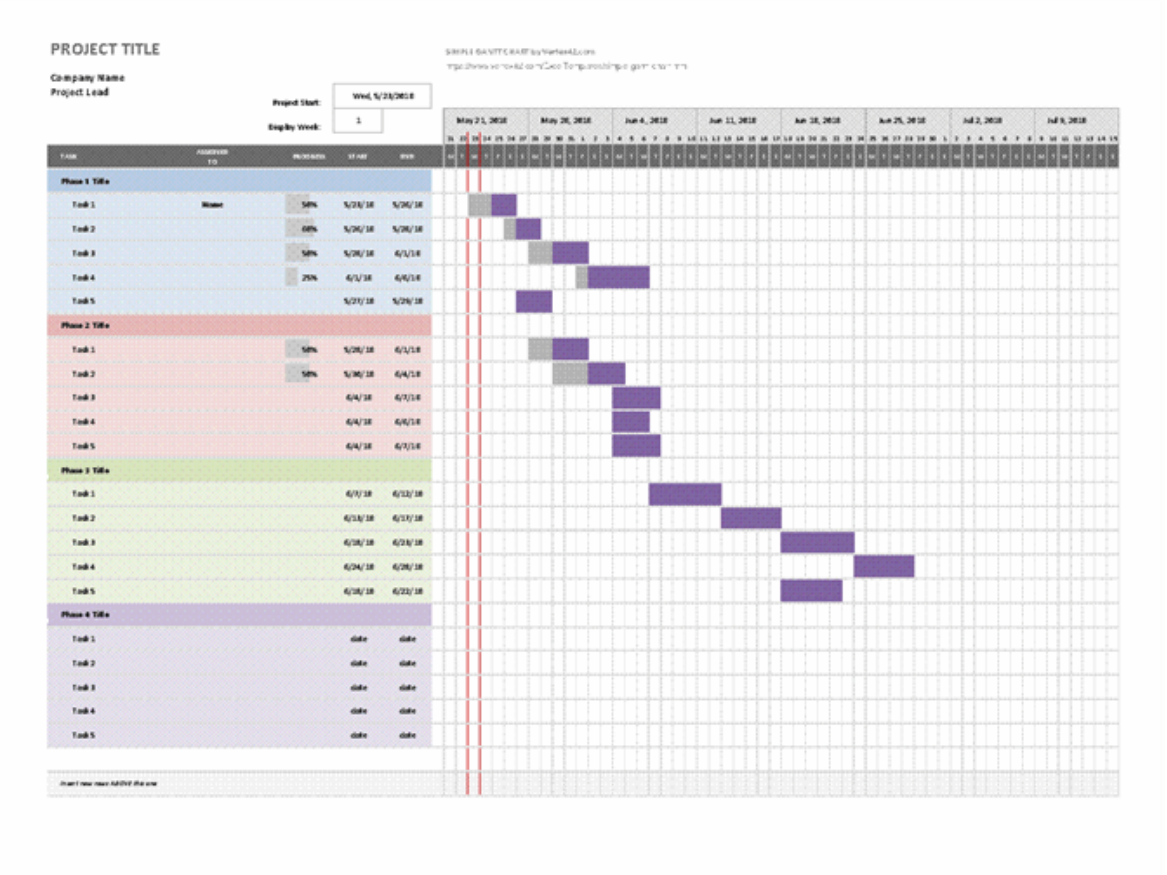

#### Obrázek 9: Ganttův diagram, zdroj: [\(Anon. \(11\)\)](#page-43-8)

<span id="page-22-2"></span>Původně byly Ganttovy diagramy připravovány pracně ručně; pokaždé, když se projekt změnil, bylo nutné upravit nebo překreslit graf, což omezilo jejich užitečnost, neustálé změny byly rysem většiny projektů. V dnešní době, s příchodem počítačů a softwaru pro řízení projektů, lze Ganttovy diagramy snadno vytvářet, aktualizovat a tisknout. Ganttovy diagramy se dnes nejčastěji používají pro sledování harmonogramů projektů.

K tomu je užitečné mít možnost zobrazit další informace o různých úkolech nebo fázích projektu, například jak spolu úkoly souvisí, jak daleko každý úkol pokročil, jaké zdroje jsou pro každý úkol využívány atd. [\(13\)](#page-43-9)

### <span id="page-23-0"></span>1.6.2 **Kanban**

Systém Kanban původně vznikl jako plánovací systém pro štíhlou výrobu, pocházející z Toyota Production System (TPS). Koncem 40. let Toyota zavedla do své produkce výrobu "just in time". Tento přístup představuje systém tahu. To znamená, že výroba je založena na poptávce zákazníků.

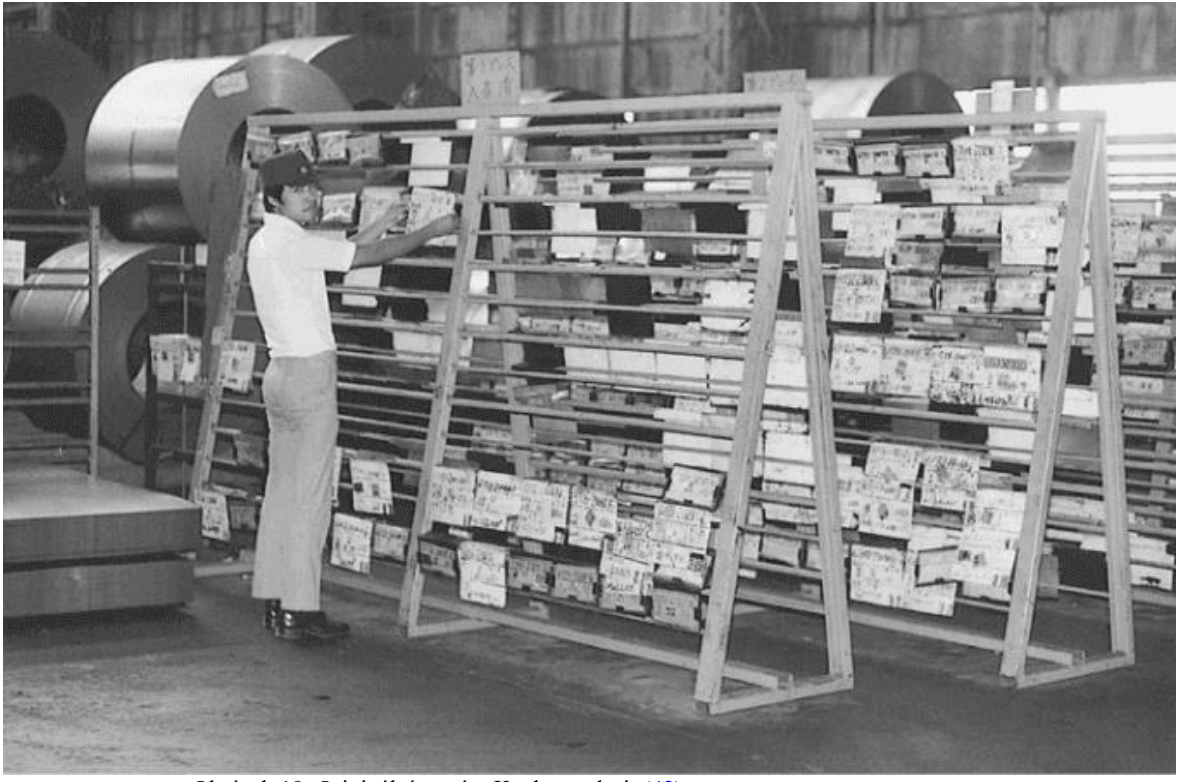

Obrázek 10: Originální systém Kanban, zdroj: [\(43\)](#page-45-10)

<span id="page-23-1"></span>Jedinečný výrobní systém Toyota položil základ štíhlé výroby. Jeho hlavním účelem je minimalizace zbytečných činností bez obětování produktivity. Hlavním cílem je vytvořit pro zákazníka větší hodnotu, aniž by to generovalo další náklady.

Na začátku 21. století si klíčoví hráči v softwarovém průmyslu rychle uvědomili, jak může Kanban pozitivně změnit způsob, jakým jsou produkty a služby dodávány. Se zvýšeným zaměřením na efektivitu a využitím pokroků ve výpočetní technologii opustil Kanban sféru automobilového průmyslu a byl úspěšně aplikován na další komplexní komerční sektory, jako je IT, vývoj softwaru, výzkum a vývoj a další.

Systém Kanban využívá nástěnky kanban, organizační systémy, které jasně nastiňují prvky procesu. Nástěnka Kanban se skládá ze tří prvků: nástěnky, seznamů a karet. Na dané nástěnce se nachází seznamy s názvem, který určuje stav dané karty. Karty zde představují samotné úkoly.

Většinou jsou seznamy rozděleny do tří kategorií:

- Nový: zde se nachází úkoly, kterým ještě nebyl přiřazen pracovník odpovědný za zpracování.
- Ve zpracování: tyto úkoly mají přiřazeny osobu, která zpracovává daný úkol.
- Hotovo: do tohoto seznamu se řadí hotové úkoly.

Základní myšlenkou Kanbanu je vizualizace každého úkolu v daném projektu. Všechny úkoly jsou viditelné a nikdy se neztratí, což přináší transparentnost do celého pracovního procesu. Každý člen týmu může mít rychlou aktualizaci o stavu každého projektu nebo úkolu. [\(12\)](#page-43-10)

### <span id="page-24-0"></span>1.6.3 **Scrum**

Scrum je rámec, který pomáhá týmům spolupracovat. Zatímco Scrum nejčastěji používají týmy vývojářů softwaru, jeho principy a poučení lze aplikovat na všechny druhy týmové práce. Scrum, často považovaný za agilní rámec pro řízení projektů, popisuje sadu schůzek, nástrojů a rolí, které spolupracují a pomáhají týmům strukturovat a řídit jejich práci. Scrum zapojuje skupiny lidí, kteří společně disponují všemi dovednostmi a odbornými znalostmi, aby mohli dělat práci a sdílet nebo získávat takové dovednosti podle potřeby.

Základní jednotkou Scrumu je tým lidí, Scrum Team. Scrum tým se skládá z jednoho Scrum Mastera, jednoho Product Ownera a vývojářů. V rámci Scrum týmu neexistují žádné dílčí týmy ani hierarchie. Jedná se o soudržnou jednotku profesionálů zaměřených na jeden cíl. V této jednotce je Scrum Master zodpovědný za založení Scrumu a jeho efektivnost. Efektivnosti dosahuje tak, že pomáhá každému soustředit se na svoji práci a obstarává komunikaci s okolím. Zatímco Product Owner je zodpovědný za maximalizaci hodnoty produktu vyplývajícího z práce Scrum týmu. Praktiky každého Product Ownera se mohou v různých organizacích, Scrum týmech a jednotlivcích značně lišit.

Hlavní částí Scrumu jsou sprinty. Sprinty jsou události s pevnou délkou trvání do jednoho měsíce, kvůli konzistenci. Ihned po ukončení sprintu začíná nový.

Veškerá práce nezbytná k dosažení produktového cíle, včetně plánování sprintu, denních Scrumů, kontroly sprintu a retrospektivy sprintu, probíhá v rámci sprintů.

V rámci sprintu nejsou provedeny změny, které by ohrozily cíl sprintu.

Sprinty umožňují předvídatelnost zajištěním kontroly a přizpůsobení postupu směrem k cíli produktu alespoň každý kalendářní měsíc. Když je horizont sprintu příliš dlouhý, cíl sprintu se může stát zbytečným, může se zvýšit složitost a zvýšit riziko. Kratší sprinty lze použít ke generování více cyklů učení a omezení rizika nákladů a úsilí na kratší časový rámec. Každý sprint lze považovat za krátký projekt.

Sprint může být zrušen, pokud se cíl sprintu stane zastaralým. Pouze Product Owner má oprávnění zrušit sprint. [\(10\)](#page-43-11)

### <span id="page-25-0"></span>1.7 **Dostupné programy používané k řízení projektů**

V dnešní době existuje spousta programů určených na výše uvedené metody používané k řízení projektů a tak již není potřeba provádět výpočty ručně. Mezi tyto programy se řadí i program MS Project. Mezi alternativy MS Project se řadí programy, které podle druhu licence nabízí freeware nebo open-source variantu. Distribuce freeware produktů závisí na společnosti, která daný produkt nabízí. Společnost poskytující tento software si vyhrazuje práva za symbolickou částku nebo případně bezplatně. Tato práce se především zaměřuje na bezplatné varianty. U těchto programů není dodáván zdrojový kód programu a není povoleno kód programu jinak upravovat. Dále je zakázáno zdrojový kód programu získat ze spustitelného souboru. Na druhé open-source programy mají volně dostupný zdrojový kód. Společnosti tak mohou analyzovat kód v případě, že by se dal prolomit a dalo se získat citlivá data zvolit jinou variantu. Bezpečnost dat je nejvyšší prioritou každého projektu. Mezi tyto programy se řadí 113 různých programů. [\(4\)](#page-43-12)

Mezi nejznámější se řadí ProjectLibre, GanttProject, ClickUp, Wrike a další. Výběr programů z této množiny je prováděn v praktické části.

# <span id="page-26-0"></span>**Praktická část**

V této části bude proveden výběr programů ze všech dostupných variant, které jsou zdarma a následně budou porovnány s MS Project. Následně pak bude vybrána vhodná varianta pro malé, střední a velké společnosti na základě klíčových funkcí a funkcionalit.

# <span id="page-26-1"></span>2.1 **Výběr programů**

Z množiny programů byl proveden výběr 4 programů. Výběr byl proveden za následujících předpokladů. Podpora otevírání projektů z MS Project je jedna z důležitých funkcí programu na řízení projektů, především pro společnosti, které přecházejí z MS Project na jinou alternativu. Tato funkce je důležitá, jelikož ušetřuje čas při exportování dat. Z tohoto důvodu byl vybrán program ProjectLibre, který obsahuje většinu funkcí, které obsahuje MS Project a je jednoduchý na instalaci. Tento program je přes absenci dokumentace snadný na pochopení, za předpokladu, že uživatel má zkušenosti s jinými programy na řízení projektů. Uživatelské rozhraní není silnou stránkou, ovšem ve své podstatě je velice podobné tomu, které je v MS Project.

Pro malé společnosti, které preferují práci na projektu jako tým, kde každý používá program na řízení projektu a nemají velké nároky na funkcionality byl autorem vybrán software Asana. Asana je velice jednoduchá na používání, stačí si vytvořit účet a přizvat až 14 dalších spolupracovníků do týmu. Uživatelské rozhraní působí moderně a je přehledné. Navíc v programu je možnost komunikace přímo v Asaně, kterou MS Project postrádá.

Dalším programem, který byl vybrán uživatelem je Redmine. Tento program byl vybrán, jelikož umožňuje práci v týmu. Práce v týmu je velkou výhodou v dnešní době, kdy je normální pracovat z domova. Navíc má Redmine velký počet rozšíření, které mohou upravit program dle požadavků společnosti i přes složitou instalaci, která vyžaduje znalosti Ruby a SQL. Právě instalace může působit problémy, jelikož Redmine nemá dopsanou dokumentaci. Uživatelské rozhraní je zastaralé ale jelikož je převážně textové snadno se v něm orientuje.

Posledním vybraným programem je OpenProject, který byl vybrán obdobně jako Asana a Redmine, jelikož umožňuje týmovou spolupráci. Z těchto programů má nejlepší dokumentaci, která zároveň obsahuje video návody, které jsou velice užitečné především u instalace programu, která vyžaduje instalaci externích programů. Jakožto nástupce Redmine, OpenProject je v mnoha ohledech podobný. Ovšem ve své základní verzi obsahuje spoustu rozšíření, které je potřeba doinstalovat v Redmine a má moderní uživatelské rozhraní.

## <span id="page-26-2"></span>2.2 **Analýza porovnávaných programů**

### <span id="page-26-3"></span>2.2.1 **Analýza MS Project**

Používání Microsoft Project je velice podobné používání ostatních produktů společnosti Microsoft, takže pokud už uživatel má zkušenosti s ostatními produkty společnosti Microsoft tak i zde nebude mít problémy s používáním tohoto programu. Díky své centralizované domovské obrazovce, která je velmi podobná domovským stránkám ostatních produktů společnosti Microsoft je ovládání jednoduché pro uživatele, kteří

využívají ostatní produkty od Microsoftu. Dále je výhodou, že program podporuje více metodologií projektového řízení, takže je opravdu jednoduché pro uživatele si vybrat.

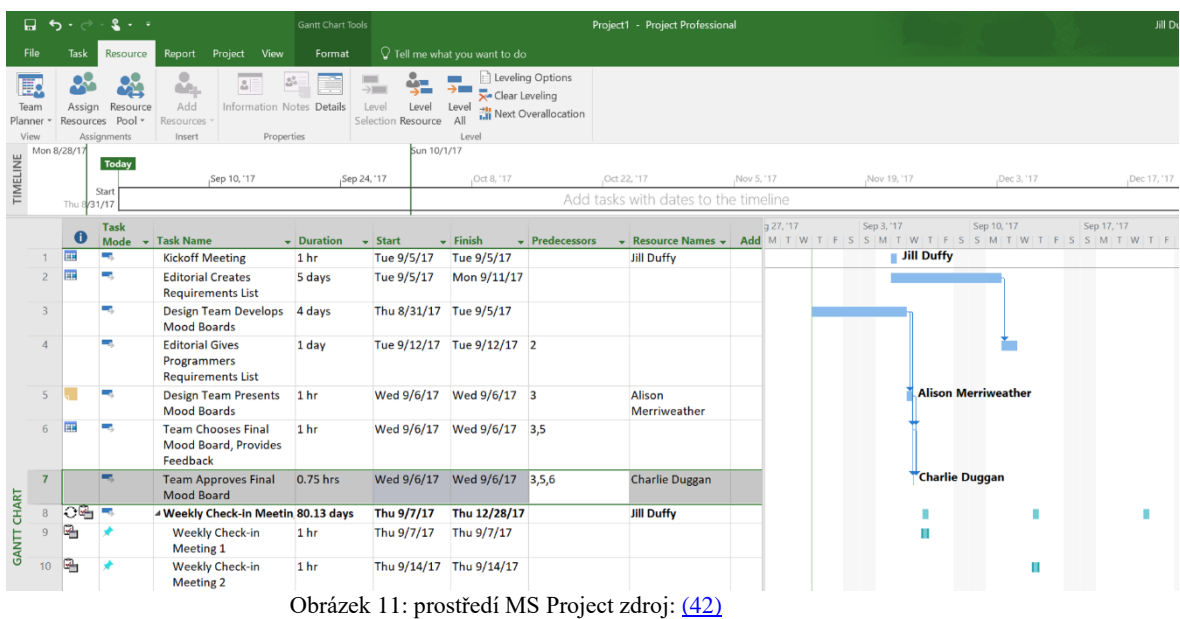

<span id="page-27-0"></span>Přidávání a úpravy jednotlivých úkolů je jednoduché. Poslední výhodou je rozdělení úkolů podle různých kategorií, ať už se jedná o typ úkolu nebo stav úkolu, tj. dokončený, ve zpracování a nový.

Jak již bylo zmíněno, tak přidávání jednotlivých úkolů je velice jednoduché a lze je spravovat několika jednoduchými kliknutími. MS Project lze plně přizpůsobit tak, aby podporoval preferovaný styl řízení projektů daného uživatele.

Projekty mohou být řízeny z různých pohledů v rámci MS Project. Zobrazení mřížky je snadný způsob, jak plánovat projekty s uspořádaným seznamem nevyřízených úkolů.

K dispozici je také zobrazení nástěnky ve stylu Kanban, které je vizuálním zdrojem pro zobrazení celkového stavu projektu. Uživatelé mohou přidávat tabulky a další vizuální prvky, aby byly přehledy snáze srozumitelné. Zprávy jsou vysoce sdílené a vypadají profesionálně. MS Project má funkci "odesílání časového rozvrhu", která umožňuje členům týmu sledovat, jak tráví čas. Kromě sledování, kolik času bylo stráveno na úkolu, lze čas také dále kategorizovat. Uživatel může například vyplnit časový rozvrh pro konkrétní projektový úkol a klasifikovat jej jako výzkum a vývoj. To je užitečné zejména pro fakturaci, mzdy a kalkulaci pracovních míst.

Kromě řízení lidských zdrojů podporuje MS Project další zdroje související s prací. Uživatel jej může například použít ke sledování zdrojů, jako jsou materiály, vybavení a další náklady související s projektem. MS Project umožňuje přidat spoustu podrobností. Umožňuje uživateli přidat měrnou jednotku pro každý zdroj a zadat také související náklady.

Microsoft Project není řešením pro řízení jednoduchých projektů. Z hlediska týmové komunikace má MS Project prostor pro zlepšení. Členovi týmu v rámci platformy není možné rychle poslat zprávu. Ke komunikaci tak bude daný tým muset používat externí programy jako jsou MS Teams nebo Slack.

# <span id="page-28-0"></span>2.3 **Porovnání MS Project s ProjectLibre**

### <span id="page-28-1"></span>2.3.1 **Analýza ProjectLibre**

Program ProjectLibre byl vydán Marc O'Brienem a Laurentem Chrettieneauem v roce 2012 [\(17\).](#page-44-6) Byl navržen jako open-source platforma, takže je kromě Windows a zařízení macOS kompatibilní i s operačními systémy založenými na Linuxu. To také znamená, že je možné použít ProjectLibre k otevírání souborů Microsoft Project na libovolném zařízení. ProjectLibre byl navíc přeložen do 29 jazyků. Jedná se o mimořádně užitečnou funkci pro usnadnění přístupu i pro mezinárodně založené podniky. Překlady však nejsou vždy přesné, a tak se na tuto funkci nedá spolehnout.

ProjectLibre má verzi Open Source, která je zdarma ke stažení a bezprostřednímu používání a společnost oznámila nízkonákladovou verzi Cloud, která bude k dispozici v blízké budoucnosti. Cloudová verze se pokouší řešit některá omezení verze Open Source, konkrétně správu více projektů a spolupráci v celém týmu.

Novinky o této nízkonákladové verzi společnost oznámila v roce 2020 a v roce 2022 administrátoři oznámili na svém blogu zahájení beta testování pro firemní a univerzitní účty. [\(47\)](#page-45-12)

| 日もき<br>BSBPMG510<br>ProjectLibre.      |            |                                                                 |                                                    |                                            |                                             |                          |                                    |                                                                                                |  |
|----------------------------------------|------------|-----------------------------------------------------------------|----------------------------------------------------|--------------------------------------------|---------------------------------------------|--------------------------|------------------------------------|------------------------------------------------------------------------------------------------|--|
|                                        |            |                                                                 | File<br>Task                                       | View<br>Resource                           |                                             |                          |                                    | <b>MIX ALBUR</b><br>$\bullet$                                                                  |  |
| $\frac{1}{2}$ RBS<br><b>PE Network</b> |            |                                                                 |                                                    | Projects                                   | <b>ME</b> Histogram                         | <b>EX</b> Resource Usage | $\Diamond$<br>No Filter            |                                                                                                |  |
| Ŧ.                                     | sta WBS    |                                                                 | <b>IX</b><br><b>Ex Resource Usage</b>              | $\Box$ Report                              | <b>Charts</b>                               | No sub window            | $ \hat{\mathbf{c}} $<br>No Sorting |                                                                                                |  |
| Gantt                                  |            | <b>Task Usage</b>                                               | <b>Resources</b>                                   |                                            | <b>Task Usage</b>                           |                          | ा<br>No Group                      |                                                                                                |  |
|                                        |            |                                                                 |                                                    |                                            |                                             |                          |                                    |                                                                                                |  |
|                                        | Task views |                                                                 | <b>Resource views</b>                              | Other views                                |                                             | Sub-views                | <b>Filters</b>                     |                                                                                                |  |
|                                        | $^{\circ}$ |                                                                 | Name                                               | <b>Duration</b>                            | Star <sup>b</sup>                           | 1 Dec 13<br>24 Nov 13    | 8 Dec 13                           | 15 Dec 13<br>22 Dec 13<br>29 Dec 13<br>5 Jan<br>FSSMTWTFSSMTWTFSSMTWTFSSMTWTFSSMTWTFSSMTWTFSSM |  |
| 1                                      |            |                                                                 | <b>BSBPB510A Sustainability Project</b>            | 30 days 11/25/13 8:0                       |                                             |                          |                                    |                                                                                                |  |
| $\overline{2}$                         | 實          |                                                                 | <b>Commence Project</b>                            | 0 days 11/25/13 5:0                        |                                             | 41/25                    |                                    |                                                                                                |  |
| $\overline{\mathbf{3}}$                |            |                                                                 | <b>ERecycling Committee</b>                        | 9 days 11/25/13 8:0                        |                                             |                          |                                    |                                                                                                |  |
| $\Delta$                               |            |                                                                 | Assess Potential for Recycling                     | 3.5 days 11/25/13 8:0                      |                                             | <b>Rick Duley</b>        |                                    |                                                                                                |  |
| 5                                      | ਰਾ         |                                                                 | Arrange Extra Bin Capacity                         | 4 days 11/28/13 8:0                        |                                             |                          | <b>Rick Dulev</b>                  |                                                                                                |  |
| 6                                      | ਰਾ         |                                                                 | <b>Report Recommended Actions</b>                  | <b>Rick Duley</b><br>2 days 12/4/13 8:00   |                                             |                          |                                    |                                                                                                |  |
| $\overline{7}$                         |            |                                                                 | <b>Reports Presented</b>                           | 12/5<br>0 days 12/5/13 5:00                |                                             |                          |                                    |                                                                                                |  |
| 8                                      |            | <b>□Closing the Project</b>                                     |                                                    | 2.5 days 12/9/13 8:00                      |                                             |                          |                                    |                                                                                                |  |
| $\mathbf{Q}$                           |            | Prepare Final Report                                            |                                                    | <b>Rick Dulev</b><br>2 days 12/9/13 8:00   |                                             |                          |                                    |                                                                                                |  |
| 10                                     |            |                                                                 | <b>Make Presentation</b>                           | <b>Rick Duley</b><br>0.5 days 12/11/13 8:0 |                                             |                          |                                    |                                                                                                |  |
| 11                                     |            |                                                                 | Shutdown Project                                   | 0 days 12/11/13 1:0                        |                                             |                          | 12/11                              |                                                                                                |  |
| 12                                     |            | End                                                             |                                                    | 0 days 12/11/13 1:0                        |                                             |                          | 12/11                              |                                                                                                |  |
| 13                                     |            |                                                                 | <b>Resources Committee</b>                         | 10 days 11/25/13 8:0                       |                                             |                          | <b>Rick Duley</b>                  |                                                                                                |  |
| 14                                     |            |                                                                 | <b>Electricity Subcommittee</b>                    | 14 days 11/25/13 8:0                       |                                             |                          |                                    |                                                                                                |  |
| 15                                     |            |                                                                 | <b>Research Potential Savings</b>                  | 2 days 11/25/13 8:0                        |                                             | <b>Bob Hawke</b>         |                                    |                                                                                                |  |
| 16                                     |            | Purchase Materials and Equipment                                |                                                    | <b>Bob Hawke</b><br>1 day 11/27/13 8:0     |                                             |                          |                                    |                                                                                                |  |
| 17                                     |            | Install Equipment                                               |                                                    | 5 days 11/28/13 8:0                        |                                             |                          | Bob Hawke; Alice B Toklas[40%]     |                                                                                                |  |
| 18                                     | σ          |                                                                 | <b>Report Outcomes</b><br><b>⊟Gas Subcommittee</b> | 2 days 12/11/13 8:0                        |                                             |                          | <b>Bob Hawke</b>                   |                                                                                                |  |
| 19                                     |            |                                                                 |                                                    | 9 days 11/25/13 8:0                        |                                             |                          |                                    |                                                                                                |  |
| 20                                     |            | <b>Research Potential Savings</b>                               |                                                    | 2 days 11/25/13 8:0                        |                                             | Caroline Chisolm         |                                    |                                                                                                |  |
| 21<br>22                               |            | Brainstorm Means Of Savings                                     |                                                    | 5 days 11/27/13 8:0                        | Caroline Chisolm<br><b>Caroline Chisolm</b> |                          |                                    |                                                                                                |  |
| 23                                     |            | <b>Report Recommended Actions</b><br><b>□Water Subcommittee</b> |                                                    |                                            | 2 days 12/4/13 8:00<br>9 days 11/25/13 8:0  |                          |                                    |                                                                                                |  |
|                                        |            |                                                                 |                                                    |                                            |                                             |                          |                                    |                                                                                                |  |

Obrázek 12: Obrázek: prostředí ProjectLibre, zdroj: [\(46\)](#page-45-13)

<span id="page-28-2"></span>ProjectLibre obsahuje funkce, jako je Ganttův diagram, síťové diagramy, diagramy struktury rozdělení práce, diagramy struktury rozdělení zdrojů, kalkulace získané hodnoty a histogramy zdrojů. Uživatelé mohou nastavit závislosti, vytvořit základní plán projektu a použít více kalendářů k definování pracovních a nepracovních dnů pro různé zdroje. Má také funkci vytváření sestav, jako je zobrazení podrobností o projektu, informací o zdrojích, informací o úkolech a dalších.

Přestože byla v roce 2012 založena stránka pro dokumentaci tak ani v této době dokumentace neobsahuje žádné užitečné informace, pouze komentáře od uživatelů tázajících se, jak pracovat s programem. Proto se uživatelé v případě, že mají problém obracejí na uživatelská fóra nebo na různé návody na jiných stránkách.

### <span id="page-29-0"></span>2.3.2 **Výhody ProjectLibre**

Instalace programu ProjectLibre je velice jednoduchá. Stačí stáhnout instalační soubor z oficiálních stránek a nainstalovat, a tak je program vhodný i pro uživatele, kteří nejsou technicky nadaní. Program dále umožňuje uživateli otevírat projekty MS Project. Tato funkce je vhodná pro společnosti přecházející právě z MS Project, jelikož není potřeba investovat čas do přepisování dat do jiného programu. Program ProjectLibre kromě této výhody nenabízí žádné další výhody oproti MS Project.

### <span id="page-29-1"></span>2.3.3 **Nevýhody ProjectLibre**

Hlavní nevýhodou programu ProjectLibre je absence synchronizace online s ostatními členy týmu, která je možná pouze přeposíláním souboru s daty projektu. Uživatelské rozhraní je zastaralé a většina funkcí je zobrazena v levé horní části, a tak je zde spousta nevyužitého místa. ProjectLibre existuje v současné době pouze jako desktopová aplikace, takže v případě, že by uživatel neměl přístup k počítači tak není možné provádět změny.

ProjectLibre neobsahuje nástěnku Kanban a neobsahuje ani Scrum, a tak není vhodný pro týmy, které pracují na krátkých projektech.

Komunikace mezi členy týmu musí být prováděna přes externí software, jelikož se nedá přes aplikaci komunikovat.

Nevýhodou programu je také časový limit pro úkoly, který je pouze v měsících a dnech, a tak není vhodný pro velmi dlouhé projekty trvající roky.

Dále program ProjectLibre nemá dokumentaci, takže jsou uživatelé odkázáni na uživatelská fóra nebo různé návody na jiných stránkách.

#### <span id="page-29-2"></span>2.3.4 **Vyhodnocení**

ProjectLibre je program, který se svou snadnou instalací je vhodný pro všechny uživatele. Díky možnosti otevření projektů MS Project je přechod na ProjectLibre velice jednoduchý. Pokud například daná společnost nepotřebuje nástěnku Kanban a další funkce vhodné pro krátké projekty. Používá externí program pro komunikaci jako třeba Slack. tak až na pár drobností nepocítí velké změny až na uživatelské rozhraní, které oproti MS Project působí zastarale.

### <span id="page-29-3"></span>2.4 **Porovnání MS Project s programem Asana**

#### <span id="page-29-4"></span>2.4.1 **Analýza programu Asana**

Společnost Asana byla založena Dustinem Moskovitzem a Justinem Rosensteinem v roce 2008 [\(22\).](#page-44-7) Samotný produkt byl vydán v dubnu 2012 [\(26\).](#page-44-8)

Jedná se o nástroj pro spolupráci, který pomáhá týmům sledovat práci, od úkolů přes pracovní postupy až po některé typy projektů. Na rozdíl od klasických programů pro správu projektů ovšem Asana nemá nástroje pro správu zdrojů, rozpočtování a sledování výdajů ani další funkce, které jsou samozřejmostí pro programy tohoto typu.

Asana je k dispozici na webu jako desktopová aplikace pro macOS a Windows a jako aplikace pro Android a iOS. Rozhraní Asana je efektivní, s dostatkem barev a designu, aby bylo zajímavé a užitečné, aniž by vypadalo příliš přeplněně.

| $\overline{\cdot}$<br><b>A</b> asana                         | Customer Stories - Q4 $\sim$<br>(i)<br>$\bullet$ On Track<br>注<br>Board<br>Timeline<br>Calendar<br>List<br>Progress<br>Forms      | 12 <sup>et</sup> Share<br>Q Search<br>$\overline{\phantom{a}}$<br>More                                                                           |  |  |
|--------------------------------------------------------------|----------------------------------------------------------------------------------------------------|----------------------------------------------------------------------------------------------------|--|--|
| $\bigcirc$ Home                                              | $+$ Add task $\vert \vee$                                                                                                    | $\rightarrow$<br>✓ Mark Complete<br>R<br>$\cdots$<br>a                                                                                           |  |  |
| $\oslash$ My Tasks<br>$\Box$ Inbox                           | Task name                                                                                                    | This task may be editable to people with comment-only access. (?)<br>Customer Stories - Q4 Reonboarding Q&A<br>Customer spotlight #2 interview > |  |  |
| III. Portfolios<br>ల్<br><b>Goals New!</b>                   | <b>Recurrent pieces</b><br>▼                                                                                                    |                                                                                                    |  |  |
|                                                              | $\mathbf{R}$<br>Content marketing campaign!<br>18 Aug                                                                             | Finalize briefing                                                                                                    |  |  |
| Favorites                                                    | ⊙ Finalize briefing < Customer spotlight #2 interv 4 ts 21 Aug<br>▶<br><u>ିକ</u><br>Press release on acquisition 10 15;<br>31 Aug | Daniela Vargas<br>Assignee                                                                                                    |  |  |
| ■ Recruiting weekly mee<br>• Website Design Reque            | ٠<br>21 Aug (20)<br>国 Create new infographic 1 ts<br>٠                                                                            | ⊟<br>21 Aug<br>Due date                                                                                                    |  |  |
| • Website Launch                                             | 【量<br>⊙ Choose customer for February spotlight < Cus 22 - 30 Aug                                                                  | Customer Stories - Q4 Recurrent pieces v<br>Projects                                                                                             |  |  |
| • Rebranding video<br><b>III</b> Marketing<br>▵              | <b>R</b><br>Editorial calendar<br>30 Jul                                                                                          | ■ FHI Grant Application (no section) ~                                                                                                    |  |  |
| Customer Stories - Q4<br>$\cdots$                            | 12 Aug <b>12</b><br>$\oslash$ Customer spotlight #1 1<br>▶                                                                        | Premium<br>Audience                                                                                                    |  |  |
| <b>• Editorial Calendar</b>                                  | <b>R</b><br>Customer spotlight #2 interview 3 $\approx$<br>10 Aug<br>٠<br>$(\checkmark)$                                          | Medium<br>Priority                                                                                                    |  |  |
| Show more                                                    | 20 Aug (9)<br>$\bigcirc$ New feature roundup                                                                                      | Stage                                                                                                    |  |  |
| Reports                                                      | 7 Aug $\bigcirc$<br>Christmas campaign 6 $\equiv$<br>⊘<br>٠                                                                       | Channel                                                                                                    |  |  |
| <b>Tasks I've Created</b>                                    | $16 - 20$ Aug $\sqrt{2}$<br>A Market research                                                                                     | R<br>$\circledcirc$ $\circledcirc$<br>Ask a question or post an update                                                                           |  |  |
| Tasks I've Assigned to Others                                | 24 Aug (<br><b>A</b> Create campaign 1 년 3<br>٠                                                                                   |                                                                                                    |  |  |
| <b>Recently Completed Tasks</b><br><b>Custom Field Order</b> | New formats                                                                                                    |                                                                                                    |  |  |
| Marketing & Recruiting Co                                    | $\mathbf{R}$<br>PDF Proofing 1<br>6 Aug<br>$\mathbf{r}$                                                                           | Leave Task<br>Collaborators                                                                                                    |  |  |

Obrázek 13: Prostředí Asany zdroj: [\(19\)](#page-44-9)

Mobilní aplikace nabízí téměř vše, co je možné dělat ve webové aplikaci. Jednou z výhod mobilní aplikace je možnost práce bez přístupu k internetu. Když v mobilní aplikaci uživatel pracuje bez připojení, tak se zobrazí ikona šedého mraku označující, že obsah ještě nebyl synchronizován, takže tento obsah ostatní uživatelé neuvidí, dokud se zařízení znovu nepřipojí a nesynchronizuje.

Základem každého projektu jsou úkoly. Každý úkol může mít pod-úkoly a také příjemce, termín dokončení, opakující se termín dokončení, přílohy, komentáře, označení a sledující. Sledující dostane aktualizace, kdykoli dojde ke změně úkolu. Komentáře jsou zvláště užitečné, protože podporují formátování RTF, úpravy po odeslání.

Komentáře a další údaje, které je možné připojit k úkolům, pomohou uživateli pochopit, co se děje, takže není potřeba řešit podrobnosti s dalšími uživateli přes jiné platformy. Všechny informace jsou tam. Po dokončení úkolů a dílčích úkolů se jejich historie a vše, co se stalo, připojí k samotnému úkolu. Každá pracovní akce má tedy smysluplný kontext.

Kromě své schopnosti sledovat drobnosti je Asana také užitečná pro získání širšího pohledu na povinnosti každého člena týmu. Například se správnými oprávněními se uživatel může podívat na všechny úkoly přidělené konkrétní osobě a zjistit, kolik úkolů je ještě potřeba dokončit. Jedná se o posouzení na první pohled, nikoli však kvantifikované informace.

Pomocí vlastních polí může uživatel k úkolu přidat podrobnosti, které jsou pro něj a jeho tým důležité, jako je priorita úkolu (nízká, střední, vysoká) nebo stav jeho průběhu (nevyřízeno, probíhá, čeká na schválení).

Díky záložce přijaté dostane uživatel upozornění o všech nadcházejících uzávěrkách úkolů nebo zde může komunikovat s ostatními členy týmu.

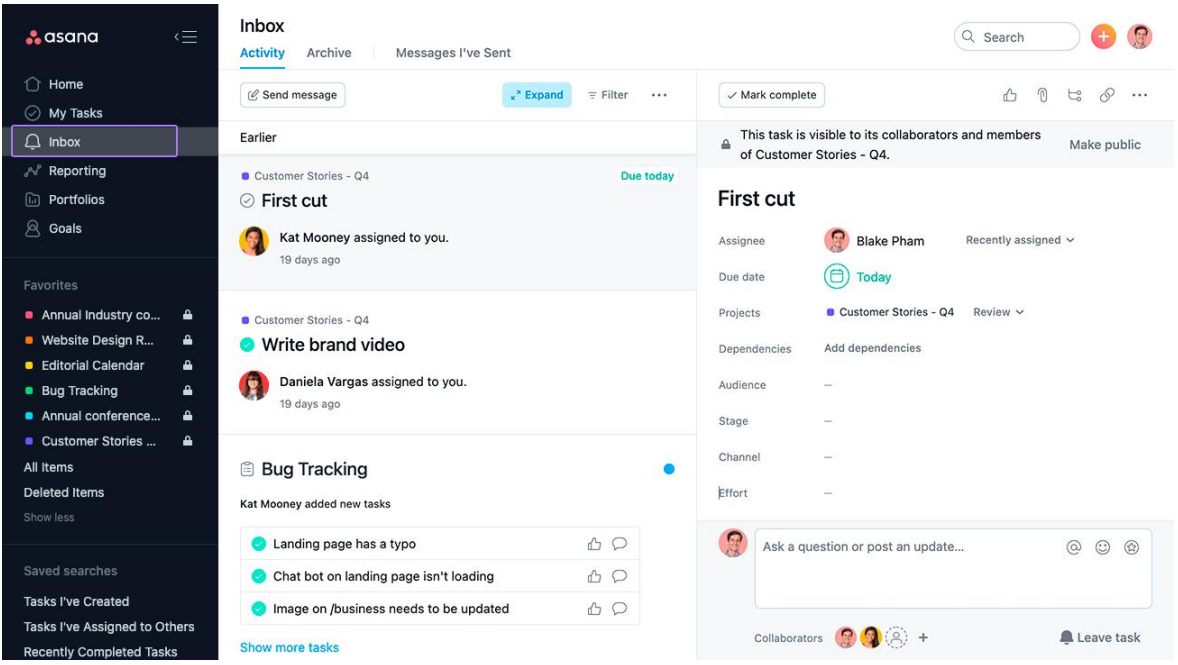

Obrázek 14: Přijaté zprávy, zdroj: [\(20\)](#page-44-10)

<span id="page-31-0"></span>Pro vizualizaci takových závislostí se hodí Ganttův diagram, který je součástí časové osy Asany dostupný pouze v placené verzi. Zde mohou uživatelé vidět každý svůj úkol ve formátu Ganttova diagramu. Závislosti jsou znázorněny čarami mezi úkoly a změny můžete provádět podle libosti. Ganttovy diagramy jsou užitečné zejména pro zjištění, jak může zpoždění v jednom úkolu nebo delší nepřítomnost člena týmu ovlivnit cílová data dokončení úkolu. Asana také umožňuje organizovat úkoly v zobrazení do sekcí.

Asana má čtyři úrovně služeb: Basic (zdarma), Premium (10.99 € na osobu a měsíc), Business (24,99  $\epsilon$  na osobu a měsíc) a Enterprise (cenovou nabídka je určena společností) [\(18\).](#page-44-11)

V začátcích Asany bezplatný účet Basic poskytoval téměř vše, co aplikace mohla nabídnout. Nyní bezplatný účet přichází o několik užitečných funkcí, jako je zobrazení časové osy, řídicí panely, formuláře a milníky. Bezplatné účty také nezískají data zahájení, závislosti na úkolech, milníky, zobrazení průběhu nebo pokročilé vyhledávání a vytváření sestav.

Bezplatný účet uživateli poskytne dobré pochopení toho, jak Asana funguje na základní úrovni.

Asana Premium zahrnuje vše, co je součástí bezplatného účtu, plus všechny funkce, o kterých se mluví jako o chybějících. Prémiové účty přicházejí s administrativními ovládacími prvky, prioritní podporou a možností vytvářet soukromé týmy a projekty.

Asana Business je určena pro velké organizace. S touto úrovní služeb uživatel získá vše v Premium a portfolia, cíle, pracovní zatížení, nátisk, integraci s některými jinak omezenými aplikacemi (jako je Salesforce a Adobe CC) a tvůrce vlastních pravidel, někdy nazývaný také automatizace. Příkladem automatizace je: "Když se změní termín dokončení, automaticky přidá manažera týmu jako následovníka na úkolu." Automatizace eliminují rutinní úkoly.

### <span id="page-32-0"></span>2.4.2 **Výhody programu Asana**

Ve své verzi zdarma má Asana dostupnou aplikaci pro mobilní zařízení běžící na systému iOS ale i na Android. Asana má obdobně jako Redmine velké množství integrací, takže přes absenci některých funkcí je možné nainstalovat rozšíření a tyto funkce získat.

Program Asana dále nabízí možnost komunikace přímo v aplikaci.

Obdobně jako OpenProject má i Asana možnost přidat pozorovatele k úkolům, kteří získají oznámení o aktualizacích daného úkolu.

Asana dále umožňuje vytvořit projekt z daného úkolu. Tato funkce se hodí v případě, že je úkol složený z více dílčích úkolů. Další výhodou je ochrana, jelikož program Asana má dvoufázové ověření.

### <span id="page-32-1"></span>2.4.3 **Nevýhody programu Asana**

Verze zdarma umožňuje pouze 15 uživatelů v týmu, kteří mohou pracovat na neomezeném počtu projektů. Asana ve své verzi zdarma dále nemá systém pro sledování stráveného času na projektu a samotných úkolech.

Absence přidání stráveného času na úkolu je jednou z největších nevýhod programu, jelikož je pak těžké sledovat, jak dlouho daný projekt bude trvat například v případě, že se některé úkoly opozdí nebo naopak pokud jsou dokončeny dříve.

 Nedostupnost české lokalizace může být nevýhoda v případě, že uživatel neovládá cizí jazyky. Ve své verzi zdarma dále nelze nastavit úkolu dobu trvání. Lze pouze nastavit datum dokončení. Dále ve své verzi zdarma neobsahuje Ganttův diagram, který je dostupný v placeném rozšíření. Asana neobsahuje ani metody CPM, PERT, GERT a MPM.

Přestože má Asana kompletní dokumentaci ve své verzi zdarma nemá uživatelskou podporu, a tak jsou uživatelé odkázáni na uživatelská fóra nebo již zmiňovanou dokumentaci nebo návody na jiných stránkách.

Asana dále neobsahuje zdroje a správu nákladů, a tak je potřeba využít externí software.

### <span id="page-32-2"></span>2.4.4 **Vyhodnocení**

Program Asana je kvůli svému limitu 15 uživatelů určen pro menší týmy. Vzhledem ke svým limitacím v neplacené verzi není vhodná pro náročné projekty, jelikož neobsahuje spoustu funkcí jako třeba Ganttův diagram nebo výpočet kritické cesty. Aplikace má moderní rozhraní, ve kterém se snadno orientuje. Díky svým rozšířením dokáže vynahradit některé z nevýhod zmiňovaných výše, ovšem většina je za příplatek. Absence zdrojů a správy nákladů je další z nevýhod, jelikož jsou manažeři odkázáni na práci s externími programy.

## <span id="page-32-3"></span>2.5 **Porovnání MS Project s Redmine**

### <span id="page-32-4"></span>2.5.1 **Analýza Redmine**

Redmine je webová aplikace vydaná v roce 2006 [\(30\),](#page-44-12) která na rozdíl od ostatních aplikací pro správu projektů vyžaduje od uživatele určitou znalost Debianu, MySQL, Apache a Linuxu. Pro nainstalování je potřeba si přečíst pětistránkový dokument pro nastavení Redmine.

Přestože je Redmine webová aplikace, záleží na uživateli, jak ji zpřístupní svému týmu. Může ji nainstalovat například na intranet a zpřístupnit ji pouze lidem, kteří jsou ve stejné síti. Nebo jej může nastavit tak, aby byl přístupný z libovolného webového prohlížeče a kdekoli.

Pokud se tým, který bude používat Redmine, skládá výhradně z programátorů, pravděpodobně budou v pořádku postupovat podle dokumentace. Přesto, jelikož je podporován komunitou, dokumentace Redmine není kompletní a v příručce pro začátečníky nejsou kompletní některé kapitoly.

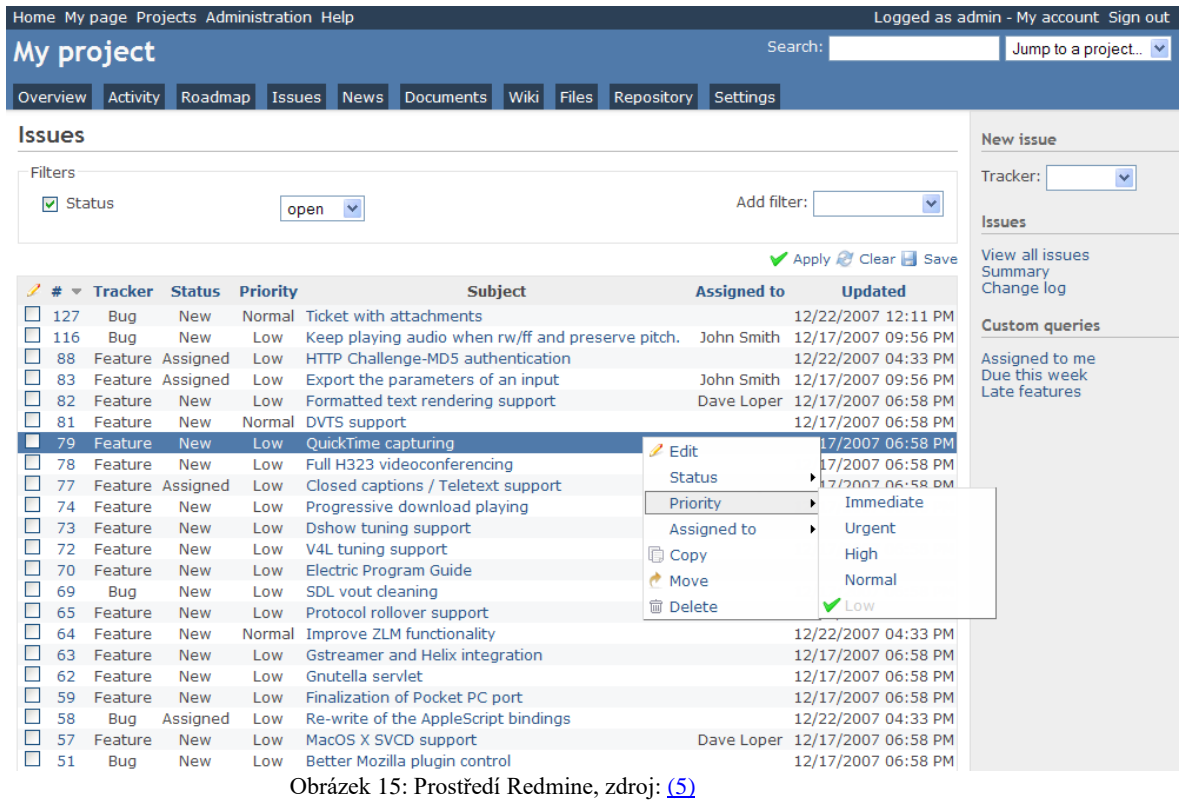

<span id="page-33-0"></span>Redmine lze nakonfigurovat jako tradiční aplikaci pro správu projektů, ale ve výchozí konfiguraci se zaměřuje na sledování chyb a správu problémů.

Aplikace pro správu projektů jsou navrženy tak, aby vyhovovaly všem druhům projektů. Poskytují nástroje pro výběr data zahájení a data ukončení projektu, vytváření milníků, které musí tým na cestě dosáhnout, aby zůstal na správné cestě, a správu všech úkolů, které je třeba mezitím udělat.

Redmine má ve výchozí konfiguraci nástroje navržené tak, aby pomáhaly programátorům sdílet a diskutovat o kódu, stejně jako sledovat chyby a problémy a zpracovávat požadavky na funkce. Aplikace byla vytvořena s ohledem na vývoj softwaru.

Rozhraní Redmine není nejsilnější stránkou, je to další aspekt, který je možný přizpůsobit. Rozhraní je skoro výhradně textové, ale je přehledné.

Po přidání nového problému nebo úkolu, si uživatel může vybrat, zda je chce klasifikovat jako chybu, funkci nebo požadavek na podporu. Může k němu přidat předmět, popis, stav, prioritu, příjemce, datum zahájení, datum splatnosti a odhadovaný čas. Pokud existuje nadřazený úkol, může jej také přidružit. Nadřazená úloha však již musí existovat.

Pole s procentuální úplností je třeba aktualizovat při práci na úkolu. Nahrávání souborů je podporováno. Uživatel také může přidat "sledující". Jsou to lidé, kteří dostávají aktualizace o problému, i když nejsou pověřeni jeho dokončením.

Přestože Redmine neobsahuje funkci pro sledování času, která by zaznamenávala čas na úkolu při práci, umožňuje uživateli zadat nezpracované číslo označující, jak dlouho trvalo dokončení úkolu. Tato čísla mohou být použita pro fakturaci klientům nebo získat představu o tom, jak dlouho různé úkoly trvají, což může časem zlepšit přesnost odhadů času a předpovědí projektu.

Redmine obsahuje různé způsoby zobrazení úkolů, jakmile jsou vytvořeny. K dispozici je zobrazení kalendáře, zobrazení seznamu úkolů a Ganttův diagram.

Wiki je velkou součástí Redmine. Ke každému projektu uživatel získá wiki prostor, kam mohou členové týmu přidávat poznámky o projektu, uchovávat dokumentaci nebo jednoduše vést diskusi. Aplikace má také prostory pro nahrávání dokumentů a souborů, které nemusí být nutně připojeny ke konkrétnímu problému.

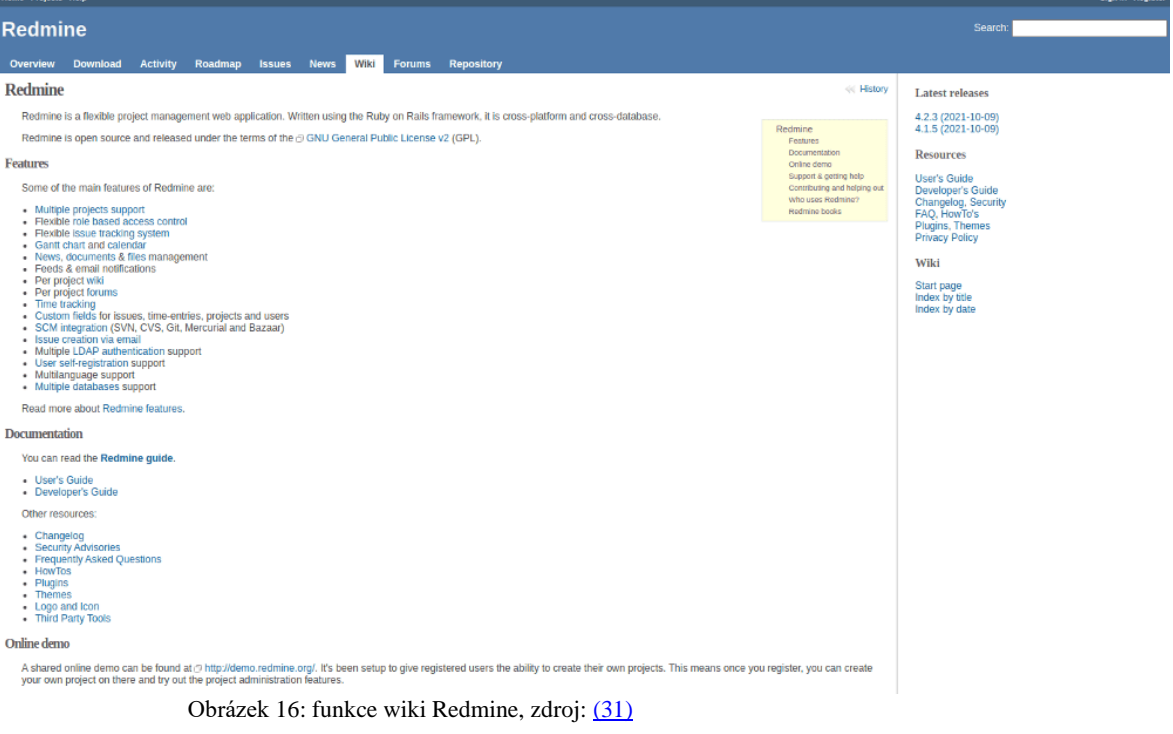

<span id="page-34-1"></span>Integrace Redmine jsou dostupné ze stránek Redmine, kde je možné integrace stáhnout a přidat nebo případně je možné si integrace vytvořit.

#### <span id="page-34-0"></span>2.5.2 **Výhody Redmine**

Jednou z nejdůležitějších vlastností Redmine je možnost instalace rozšíření a integrací. Je zde například možnost přidání integrace Zapier, která dokáže propojit aplikace ovšem vyžaduje klíč API. Tato rozšíření dělají Redmine velice flexibilní, je zde například rozšíření Redmine Agile. Toto rozšíření obsahuje nástěnku Kanban, která obsahuje sledování nedokončených úkolů [\(32\).](#page-44-14) Většina rozšíření je zdarma, ovšem často mívají placenou verzi.

Uživatelé také uvítají složku wiki, kam mohou nahrát soubory s dokumentací pro daný projekt nebo další užitečné odkazy, které jsou dostupné pro celý tým.

Oproti MS Project má Redmine možnost komunikace přímo v aplikaci pomocí komentářů, kde není potřeba integrace nebo rozšíření pro komunikaci s ostatními členy týmu.

Možnost přidání stráveného času k projektu bez zadaného úkolu je užitečné v případě, že se jedná o drobné úpravy na projektu, u kterých nebylo potřeba vytvářet úkol, jelikož se dá zadat na čem přesně byl stráven čas při zadávání.

Další velkou výhodou programu Redmine je možnost sledování chyb a vad, kde je možné ke každému úkolu přiřadit kategorii o jaký problém se přesně jedná.

### <span id="page-35-0"></span>2.5.3 **Nevýhody Redmine**

V porovnání s MS Project, Redmine je pouze dostupný v prohlížeči. Přináší spoustu nevýhod, jelikož MS Project je dostupný jako aplikace ale i v prohlížeči. Jednou z nevýhod je závislost na připojení k internetu. Pokud dojde k výpadu připojení, které v dnešní době není neobvyklé, tak se může stát, že uživatel přijde o neuložený postup v řešení úkolu a podobně.

Dalším o něco závažnějším problémem je bezpečnost. V tomto případě, záleží na verzi programu a nastavení při instalaci, jak již bylo uvedeno v kapitole 1.8. Redmine vyžaduje znalosti jazyků SQL a Ruby. V případě, že daná společnost není technicky nadaná Redmine nebude ideální volbou, jelikož je potřeba udržovat a aktualizovat. Jelikož se jedná o open source program, tak podpora se skládá z nedokončené dokumentace a fóra, kde je možné se zeptat ostatních uživatelů.

Redmine dále nemá zdroje a jejich správu, takže je orientován na projekty určené na vývoj software apod.

Absence mobilní aplikace jak pro systém Android, tak pro systém IOS se také dá považovat za nevýhodu i když se dají provádět změny ve webovém prohlížeči na telefonu, protože stránky Redmine jsou responzivní tzn. fungují i na telefonu.

Redmine mimo jiné nemá milníky. Tato funkce je důležitá, protože milníky jsou určeny k zvýraznění důležitých fází projektu.

Uživatelské rozhraní je přehledné ale už dlouhou dobu nebylo aktualizováno, a tak vzhled rozhodně není silnou stránkou. Je téměř výhradně založené na textu ovšem je přehledné a uživatel se určitě neztratí.

Dále Redmine nemá metody CPM, MPM, PERT a GERT. Uživatelé jsou odkázáni na využití externích programů nebo instalaci rozšíření.

Úkoly se dají přiřadit pouze jednomu členovi týmu a nelze přidat další uživatele. Zároveň nelze přiřadit zdroje pro daný úkol. Redmine mimo jiné postrádá jednotky.

Ve své základní verzi Redmine nemá možnost přiřazení hodinové sazby ostatním členům týmu. Takže se tyto výpočty musí provádět přes jiný software nebo pomocí rozšíření.

### <span id="page-35-1"></span>2.5.4 **Vyhodnocení**

Redmine je díky požadavkům na instalaci určen spíše pro technicky nadané společnosti kvůli svým instalačním nárokům a údržbě. Absence zdrojů a správy nákladů je také problematické, ovšem dá se obejít externími programy nebo pomocí rozšíření. Naopak je skvělý na sledování stráveného času na projektu, díky své funkci strávený čas, kam

uživatelé mohou doplnit čas strávený na projektu. Absence podpory je také slabinou, jelikož dokumentace stále nebyla dopsána a není jisté, jestli někdy bude. Proto jsou uživatelé odkázáni na fóra, kde se mohou zeptat jiných uživatelů, jak postupovat v daných případech nebo jak řešit chyby. Uživatelské rozhraní není silnou stránkou, ale je snadné se v něm orientovat. Díky svým rozšířením a integracím však dokáže vynahradit spoustu záporů jmenovaných výše. Přes své nedostatky je Redmine vhodný pro malé a střední podniky.

# <span id="page-36-0"></span>2.6 **Porovnání OpenProject s MS Project**

### <span id="page-36-1"></span>2.6.1 **Analýza OpenProject**

OpenProject je bezplatný a open source online software vydaný v roce 2012 [\(14\),](#page-43-14) který je určen pro řízení projektů s funkcemi pro spolupráci. S vývojářským týmem na plný úvazek a aktivní účastí celosvětové komunity uživatelů byl online software pro řízení projektů původně vyvinut kvůli požadavkům na výkon, zabezpečení a dostupnost, které nebyly dostupné z předchozích projektů Redmine a ChiliProject [\(48\).](#page-45-14)

| 0000                                               | $\langle \rangle$ http://www.organization.openproject.com |                 |                              |                   |                    |           |                                                                                                    |
|----------------------------------------------------|-----------------------------------------------------------|-----------------|------------------------------|-------------------|--------------------|-----------|----------------------------------------------------------------------------------------------------|
| $\equiv$ Demo project $\sim$                       | OpenProject                                               |                 |                              |                   |                    |           | $\mathbf{Q} \quad \mathbf{H} \quad \mathbf{Q}$                                                               |
| Work packages<br>$\leftarrow$                      | All open                                                  |                 |                              |                   |                    |           | $+$ Create $\star$<br><b>T</b> Filter (1)<br>$\mathbb{C}^*$<br>$\boldsymbol{\theta}$<br>$\alpha$<br>$\Omega$ |
| $\alpha$<br>Search saved views<br>A FAVORITE VIEWS | <b>SUBJECT</b>                                            | <b>PRIORITY</b> | <b>TYPE</b><br><b>STATUS</b> | <b>START DATE</b> | <b>FINISH DATE</b> | $\bullet$ | Oct 2018<br>Sep 2018                                                                                         |
| <b>Bugs</b>                                        | Project kick-off                                          | Immediate       | Milestone<br>Scheduled       | 09/21/2018        | 09/21/2018         |           | Project kick-off                                                                                             |
| <b>Milestones</b>                                  | $\vee$ Project planning                                   | High            | Phase<br>Scheduled           | 09/17/2018        | 09/20/2018         |           | Project planning                                                                                             |
| Project plan<br><b>Tasks</b>                       | Create a new project                                      | Normal          | Task<br>New.                 | 09/17/2018        | 09/17/2018         |           | ■<br>Create a new project                                                                                    |
| A DEFAULT VIEWS                                    | Customize project overview page                           | Normal          | Task<br><b>New</b>           | 09/17/2018        | 09/17/2018         |           | 09/17/2018<br>09/17/2018                                                                                     |
| All open                                           | Activate further modules                                  | Normal          | Task<br><b>New</b>           | 09/17/2018        | 09/17/2018         |           | Activate further modules                                                                                     |
| Assigned to me                                     | Invite new team members                                   | Immediate       | Task<br>New.                 | 09/18/2018        | 09/18/2018         |           | Invite new team members                                                                                      |
| Created by me<br>Gantt chart                       | Create work packages                                      | High            | Task<br>New.                 | 09/18/2018        | 09/18/2018         |           | Create work packages                                                                                         |
| Latest activity                                    | Create a project plan                                     | High            | Task<br>New                  | 09/19/2018        | 09/19/2018         |           | Create a project plan<br>圖                                                                                   |
| Recently created                                   | Edit a work package                                       | High            | Task<br>New.                 | 09/20/2018        | 09/20/2018         |           | Edit a work package<br>ш                                                                                     |
| Summary                                            | $\vee$ Develop $v1.0$                                     | Normal          | Phase<br>Scheduled           | 09/24/2018        | 10/10/2018         |           | Develop v1.0                                                                                                 |
|                                                    | Great feature                                             | Normal          | Developed<br>Feature         | 09/24/2018        | 10/01/2018         |           | Great feature                                                                                                |
|                                                    | Best feature                                              | Normal          | Feature<br>Specified         | 10/02/2018        | 10/07/2018         |           | Best feature                                                                                                 |
|                                                    | <b>Terrible bug</b>                                       | Normal          | Confirmed<br><b>Bug</b>      | 10/08/2018        | 10/10/2018         |           | Terrible bud                                                                                                 |
|                                                    | Go-Live v1.0                                              | Normal          | Milestone<br>Scheduled       | 10/12/2018        | 10/12/2018         |           | Go-Live v1.0                                                                                                 |
|                                                    | $\vee$ Develop $\vee$ 1.1                                 | Normal          | Phase<br>Scheduled           | 10/15/2018        | 10/17/2018         |           | Develop v1.1                                                                                                 |
|                                                    | Wonderful feature                                         | Normal          | Feature<br>New               | 10/15/2018        | 10/15/2018         |           | Wonderful feature                                                                                            |
|                                                    | Ugly bug                                                  | Normal          | New.<br><b>Bug</b>           | 10/17/2018        | 10/17/2018         |           | Ugly bug                                                                                                    |
|                                                    | Go-Live v1.1                                              | Normal          | Milestone To be scheduled    | 10/19/2018        | 10/19/2018         |           | Go-Live v1.1                                                                                                 |

Obrázek 17: Prostředí OpenProject, zdroj: [\(16\)](#page-44-15)

<span id="page-36-2"></span>OpenProject má nástroje pro plánování a rozvrhování projektů, které umožňují týmům snadno definovat cíle projektu a specifikovat práci, která má být provedena. Mohou analyzovat požadované aktivity a vytvořit podrobný plán, který ukazuje, kdy projekt bude dokončen. Má Ganttův diagram, pracovní balíčky a kalendáře, které lze sdílet s projektovým týmem. Jednotliví členové týmu mohou snadno sledovat svou práci a získávat výsledky. Nástroje pro správu úkolů a týmovou spolupráci usnadňují organizaci úkolů nebo je přiřazují jinému. OpenProject poskytuje seznam úkolů, komentáře u úkolů

a informování e-mailem o všech aktualizacích všem pracovníkům, kteří se na úkolu pracují nebo úkol vytvořili.

Kromě Ganttova diagramu má OpenProject také nástěnky úkolů ve stylu Kanban a seznam nedokončených úkolů. Nástěnky úkolů jsou rozděleny např. podle stavů nebo podle verze projektu a zobrazují další informace jako jméno zadavatele nebo uživatele přiřazeného k dokončení úkolu. Rozdělení nástěnek podle stavů nebo podle verze projektu a jméno přiřazené osoby jsou ovšem funkce z placené verze. Modul je připraven i pro agilní týmy, které pracují v krátkých vývojových cyklech.

OpenProject má také nástroje pro sledování času, rozpočtů projektů a vynaložených nákladů. Uživatelé mohou plánovat náklady na každou fázi projektu a vidět, kolik z přiděleného rozpočtu bylo vynaloženo. Dále má také funkci na sledování chyb, která umožňuje týmům zachytit, klasifikovat a upřednostňovat chyby. Mezi další funkce se řadí filtry, vlastní pracovní postupy a vlastní pole.

Kromě toho OpenProject nabízí funkci Wiki pro správu projektové dokumentace, referencí, pokynů, uživatelských příruček atd. na jednom centrálním místě, které lze sdílet s týmem. Mezi další funkce se řadí filtry, vlastní pracovní postupy a vlastní pole.

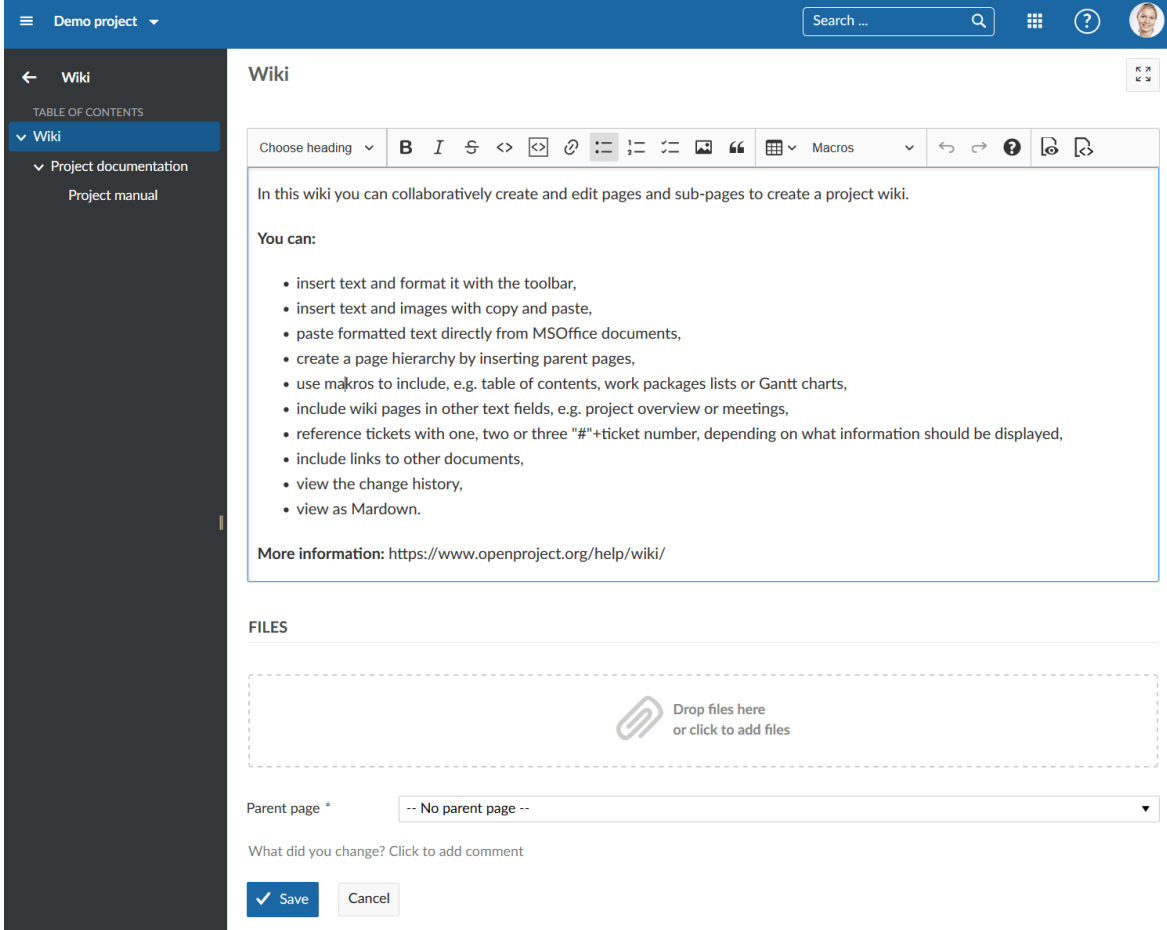

Obrázek 18: Funkce Wiki softwaru OpenProject, zdroj: [\(40\)](#page-45-15)

<span id="page-37-0"></span>OpenProject nabízí bezplatnou Community Edition, kterou si musí nainstalovat uživatel. Nabízí cloudovou edici Basic za cenu 5,95 eur za uživatele měsíčně s minimálně 5 uživateli. Ve srovnání s Community Edition má další prémiové funkce, jako je mimo jiné jednotné přihlášení (SSO), dvoufázové ověření(2FA) a profesionální podporu.

Edice Professional má cenu 10,95 eur na uživatele a měsíc účtovanou ročně pro minimálně 25 uživatelů a zahrnuje všechny komunitní, prémiové, bezpečnostní, pokročilé funkce a profesionální podporu. Víceleté plány umožňují slevy. Dále nabízí verzi Premium, která je určena pro větší společnosti. Minimum uživatel této edice je 100 za cenu 15,95 eur na uživatele. Tato edice obsahuje všechny výhody edice Professional a vylepšenou podporu, která obsahuje asistenci s instalací a aktualizacemi programu. Poslední verzí je edice Corporate, která vyžaduje minimum 250 uživatelů a cena je na vyžádání. Tato verze obsahuje stejně jako verze Community možnost instalace rozšíření a všechny výhody předchozích verzí spolu s vyhrazeným technikem, který se stará o podporu. [\(41\)](#page-45-16)

### <span id="page-38-0"></span>2.6.2 **Výhody OpenProject**

OpenProject má velice podrobnou dokumentaci a video návody na YouTube, které vysvětlí spoustu funkcí a jak s nimi zacházet. Další výhodou je složka wiki, která se obdobně jako u programu Redmine využívá pro nahrání souborů nebo přidání odkazů k dokumentaci apod. Uživatelské rozhraní vypadá moderně a snadno se v něm dá orientovat.

OpenProject dále nabízí možnost integrování adresářů SVN nebo GIT, které jsou využívány u vývoje software. Další výhodou OpenProject je možnost přidat uživatele k úkolu jakožto pozorovatele, kteří pak získají upozornění o aktualizacích daného úkolu.

### <span id="page-38-1"></span>2.6.3 **Nevýhody OpenProject**

OpenProject nabízí ve své verzi zdarma spoustu funkcí ovšem jsou zde funkce, za které je potřeba zaplatit a mezi nimi je například: dvoufázové ověření, profesionální podpora nebo přehled úkolů, na kterých pracují ostatní členové týmu. Další nevýhodou je například absence české lokalizace, takže uživatel musí ovládat anglický jazyk pro práci s programem. Obdobně jako Redmine ani OpenProject není možné používat bez připojení k internetu. Pokud v dané oblasti je špatné připojení OpenProject není ideální volbou.

Složitější instalace, která vyžaduje více aplikací není vhodná pro běžné uživatelé, kteří budou mít problémy.

Obdobně jako Redmine ani OpenProject nemá mobilní aplikaci ovšem stránka OpenProject je responzivní, takže se i na mobilním telefonu dají provádět změny. V porovnání s MS Project OpenProject dále nemá výpočet kritické cesty, a tak uživatelé musí kritickou cestu vypočítat nebo použít externí software. OpenProject nenabízí metody využívané v MS Project, a to metody MPM, CPM, PERT a GERT. Tyto metody nejsou dostupné ani v placené verzi produktu. Na funkci CPM byl vytvořen požadavek, a tak je možné, že tato funkce bude implementována v pozdější verzi produktu. [\(3\)](#page-43-15)

#### <span id="page-38-2"></span>2.6.4 **Vyhodnocení**

Aplikace OpenProject ve své verzi zdarma nabízí spoustu funkcí ať už se jedná o nástěnky Kanban nebo Ganttův diagram. Podobně jako Redmine i OpenProject má složitější instalaci, která vyžaduje dodatečný software, ale na rozdíl od Redmine má OpenProject dopsanou dokumentaci spolu s video návody na stránkách YouTube, takže nedostatek podpory ve verzi zdarma není až tak kritický jako v případě dříve zmiňovaného Redmine. Uživatelské rozhraní je moderní a uspořádané, takže je jednoduché se v něm orientovat. Díky možnosti integrovat adresáře SVN nebo GIT je OpenProject vhodný program na vývoj softwaru. Navíc verze zdarma není limitovaná počtem uživatel, a tak je aplikace vhodná i pro větší společnosti.

# <span id="page-39-0"></span>**Výsledky a diskuse**

Po porovnání programů se dá určit, které programy jsou vhodné pro dané skupiny.

# <span id="page-39-1"></span>2.7 **Malé podniky**

Malé podniky se pohybují v rozmezí 50 zaměstnanců. V tom případě je zde možnost využití programů, které mají nízký limit uživatel. Jelikož se jedná o malý počet zaměstnanců, tak je možné vybírat ze všech porovnávaných programů. Stojí za zmínku, že Asana je pro 15 uživatel, a tak pokud se jedná o podnik, který se pohybuje v rozmezí 16- 50 uživatel program Asana není možné doporučit.

Pro menší podniky, které nepracují na složitých projektech, a tak nepotřebují funkce jako třeba výpočet kritické cesty nebo Ganttův diagram je Asana vhodnou volbou díky jednoduchému ovládání a přehlednému rozhraní. Pokud se jedná o podnik, který má více zaměstnanců nebo má projekty, které vyžadují pokročilé funkce, tak je zde více možností. Mezi možnosti se řadí ProjectLibre, Redmine a OpenProject. Zde záleží, zda společnost hledá program, který nabízí možnost práce více uživatel na projektu, nebo jestli stačí aby práce na projektu byla prováděna na jednom zařízení. ProjectLibre je vhodný pro podniky, kde změny provádí pouze manažer. Jelikož na úpravy by soubor s projektem musel být přeposílán uživatelům například přes email. Oproti Redmine a OpenProject dále ProjectLibre nabízí výpočet kritické cesty a metodu PERT. V případě, že se jedná o týmový projekt, kde je výhodné, aby pracovníci prováděli změny na projektu tu jsou možnosti OpenProject a Redmine. Redmine nabízí více rozšíření a propracované sledování chyb, zatímco OpenProject má jednodušší instalaci, kompletní dokumentaci a přehledné uživatelské rozhraní. Z tohoto důvodu lze pro malé podniky doporučit obě varianty, jelikož je výběr závislý na požadavcích společnosti.

Mále podniky by v porovnání zaplatily za nejlevnější variantu Plan 1 programu MS Project pro 15 členů v přepočtu 36 888 Kč za rok. Tato verze programu neobsahuje správu zdrojů, Desktopového klienta a nelze upravovat roadmapy. Dále neobsahuje výběr a optimalizaci portfolia, řízení požadavků a plánování a správu podnikových zdrojů. Dražší varianta Plan 3 by u stejného počtu uživatel stála 111 103 Kč za rok a obsahuje některé funkce, které Plan 1 neobsahuje. Umožňuje úpravy roadmapy a obsahuje správu zdrojů. Mimo jiné obsahuje desktopového klienta pro až 5 zařízení. Poslední a zároveň nejdražší varianta Plan 5, která nabízí všechny funkce, které může MS Project nabídnout stojí 203 762 Kč za rok pro 15 členů. Případně pokud se podnik rozhodne pro jednorázovou koupi desktopové aplikace pak je nejnižší úspora 24 999 Kč pro verzi Standard nebo 45 999 Kč za verzi Profesionál. Verze standard postrádá oproti verzi Profesionál správu zdrojů, synchronizaci s Projectem Online a Project Serverem a odesílání pracovních výkazů s projektovým a neprojektovým časem stráveným zpracováváním výplat, fakturaci a dalšími pracovními aktivitami. Kromě variant Standard a Profesionál dále existuje verze Project Server, ovšem autorovi se nepodařilo najít cenu této varianty. Varianta Server obdobně jako verze Standard neobsahuje synchronizaci s Projectem Online a Project Serverem ale oproti verzím Standard a Profesionál umožňuje volbu projektových návrhů pomocí analýzy a zaznamenávání a posuzování nápadů z projektu[.\(35\)](#page-45-17)

Instalací vybraných alternativ nemusí podnik investovat do licencí systému Windows, jelikož výše uvedené alternativy je možné používat na všech operačních systémech. V případě Asany, Redmine a OpenProject je potřeba pouze webový prohlížeč.

### <span id="page-40-0"></span>2.8 **Střední podniky**

V případě, že daná společnost již potřebuje složitější funkce na projekty, ale stále se pohybuje v rozmezí od 50 do 250 uživatel. Existuje zde více možností. V případě, že se jedná o agilní společnost, pak záleží, zda společnost má technicky zdatné pracovníky nebo jestli případně plánuje takové pracovníky najmout. Zde je pak na výběr Redmine nebo OpenProject, kde Redmine má více rozšíření a dokáže tak pokrýt více nároků. Přestože uživatelské rozhraní je zastaralé Redmine vyniká správou úkolů a sledováním času. V tomto případě pak záleží, kolik času je společnost ochotna investovat do nastavení při instalaci. OpenProject je ve velkém počtu zaměstnanců jednodušší na ovládání, jelikož nevyžaduje složitou údržbu jako Redmine, který vyžaduje vlastní server.

Pokud společnost nevyžaduje práci v týmu tak je vhodnou variantou ProjectLibre, který poskytuje většinu funkcí, které nabízí MS Project. Oproti variantě Plan 1 navíc nabízí správu zdrojů a podporuje soubory MS Project, jak již bylo uvedeno ve výběru pro malé podniky.

Střední společnosti by v porovnání zaplatily u 50 uživatelů a nejlevnější cloudové varianty Plan 1 v přepočtu 10 246 Kč ročně. Při nákupu dražší verze Plan 3, která obsahuje desktopového klienta až pro 5 počítačů zaplatily v přepočtu 30 862 Kč ročně. Nejdražší varianta Plan 7 pak stojí v přepočtu 56 600 Kč za rok.

[\(35\)](#page-45-17)

# <span id="page-40-1"></span>2.9 **Velké podniky**

Velkým podnikem se rozumí společnosti, které mají více než 250 uživatel. U takto velkého počtu uživatel záleží na hardwarovém vybavení společnosti. OpenProject uvádí minimální hardwarové nároky ve své dokumentaci na obrázku níže.

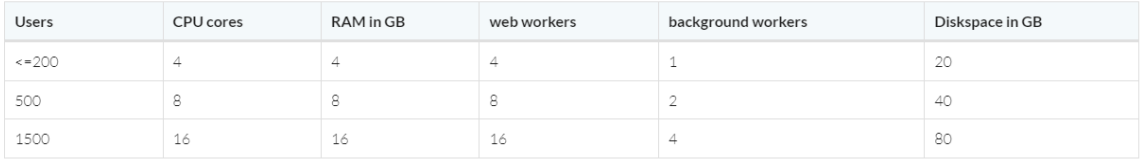

Obrázek 19: Hardwarové požadavky OpenProject, zdroj: [\(39\)](#page-45-18)

<span id="page-40-2"></span>Tyto nároky počítají s daným počtem uživatel, kteří jsou přihlášeni ve stejný moment a pracují na projektu. V případě, že společnost má například 500 uživatel ale program OpenProject používá ve stejný moment využívá 100 uživatel, pak není potřeba 8 GB paměti, jak je uváděno v obrázku výše.

Redmine na druhé straně tyto informace nemá ve své dokumentaci. Nároky se autorovi práce nepodařilo zjistit. Absence dokumentace je jeden z mnoha problémů Redmine. Dalším je rozhraní, které je převážně textově založené a působí zastarale. Z tohoto důvodu je OpenProject vhodnou volbou i přes absenci rozšíření, jelikož společnost má potřebné informace a dokáže pořídit dostatečné vybavení.

Pokud společnost nemá rozpočet na servery případně pokud nemá lepší počítače z jiných důvodů tak je zde možnost ProjectLibre. Tento program je jednoduchý nainstalovat a je vhodný pro méně technicky nadané uživatele. Přestože rozhraní ProjectLibre působí zastarale a špatně se v něm orientuje z důvodu orientace většiny funkcí v levém horním rohu, tak obsahuje funkce, které dříve zmiňovaný Redmine postrádá. ProjectLibre je vhodný pro společnosti, které nechtějí investovat čas do složité instalace a přizpůsobení programu na řízení projektů. Zároveň podporuje soubory MS Project, takže pokud společnost přechází z MS Project nemusí investovat čas do přepisování dat do jiného programu.

V přepočtu by velké podniky zaplatily u 250 uživatelů a nejlevnější cloudové varianty, která neposkytuje desktopovou aplikaci 614 801 Kč za rok u varianty Plan 1. Dražší varianta Plan 3 stojí v přepočtu 1 848 297 Kč ročně. Nejdražší varianta Plan 5 pak vychází v přepočtu na 3 389 763 Kč za rok.

[\(35\)](#page-45-17)

## <span id="page-41-0"></span>**Závěr**

Cílem práce bylo vybrat program pro různě velké společnosti. První kapitola práce se věnuje metodám používaných v projektovém řízení a historii vývoje programů používaných na řízení projektů. Následně byly představeny vybrané programy spolu s MS Project. V druhé kapitole je práce zaměřena na porovnání jednotlivých programů s MS Project v klíčových vlastnostech a funkcionalitách. Jednotlivé podkapitoly jsou rozděleny na kladné části programů, tedy funkce, které MS Project nemá. Dále se jedná o jednoduchost instalace, dostupnost českého překladu, dostupnost podpory, dokumentace a přehlednost uživatelského rozhraní. Dále jsou zde záporné části programu. Jedná se tedy o funkce, které MS Project má ale porovnávaný program nemá nebo je nutné za tyto funkce zaplatit předplatné. Závěrečnou podkapitolou je shrnutí kladů a záporů a určení pro jaké společnosti je určen.

Ve vyhodnocení se pak práce zaměřuje na důvody, proč je daný program vhodnou volbou dané společnosti, podle klíčových funkcí.

Vhodné programy nejsou jediné možnosti, které tyto společnosti mají. Programů určených pro řízení projektů existuje mnoho a rozhodně tyto programy nejsou jediné,

které jsou zdarma. Ovšem z vybraných programů byl vybrán program, který splňuje podmínky pro výběr na základě klíčových vlastností, funkcionalit a počtu členů v týmu.

# <span id="page-43-0"></span>**Seznam použitých zdrojů**

- <span id="page-43-4"></span>1. Anon. (1), [b.r.]. *Critical Path Method: A Project Management Essential | Wrike* [online] [vid. 2022c-11-22]. Dostupné z: [https://www.wrike.com/blog/critical-path](https://www.wrike.com/blog/critical-path-is-easy-as-123/)[is-easy-as-123/](https://www.wrike.com/blog/critical-path-is-easy-as-123/)
- <span id="page-43-3"></span>2. Anon. (2), [b.r.]. Critical Path Method (CPM). *AcqNotes* [online] [vid. 2022d-11- 22]. Dostupné z: [https://acqnotes.com/acqnote/tasks/critical-path-critical-path](https://acqnotes.com/acqnote/tasks/critical-path-critical-path-method)[method](https://acqnotes.com/acqnote/tasks/critical-path-critical-path-method)
- <span id="page-43-15"></span>3. Anon. (3), [b.r.]. *Epic: Critical path (#26231) | OpenProject | OpenProject Community* [online] [vid. 2022e-11-27]. Dostupné z: [https://community.openproject.org/projects/openproject/work\\_packages/26231/a](https://community.openproject.org/projects/openproject/work_packages/26231/activity) [ctivity](https://community.openproject.org/projects/openproject/work_packages/26231/activity)
- <span id="page-43-12"></span>4. Anon. (4), [b.r.]. *Free Microsoft Project Alternatives: 25+ Project Management and Team Collaboration Tools | AlternativeTo* [online] [vid. 2022f-11-27]. Dostupné z: <https://alternativeto.net/software/microsoft-project/?license=free>
- <span id="page-43-13"></span>5. Anon. (5), [b.r.]. Instalace Redmine na Debian 7. *Websupport Centrum nápovědy* [online]. [vid. 2022h-11-22]. Dostupné z: <https://www.websupport.cz/podpora/kb/instalace-redmine-na-debian-7/>
- <span id="page-43-7"></span>6. Anon. (6), [b.r.]. *Metra Potential Method - apppm* [online] [vid. 2022i-11-26]. Dostupné z: [http://apppm.man.dtu.dk/index.php/Metra\\_Potential\\_Method](http://apppm.man.dtu.dk/index.php/Metra_Potential_Method)
- <span id="page-43-6"></span>7. Anon. (7), [b.r.]. PERT Analysis. *AcqNotes* [online] [vid. 2022m-11-27]. Dostupné z: <https://acqnotes.com/acqnote/tasks/pert-analysis>
- <span id="page-43-5"></span>8. Anon. (8), [b.r.]. *Program Evaluation and Review Technique (PERT) - benefits* [online] [vid. 2022o-11-22]. Dostupné z: [https://www.referenceforbusiness.com/encyclopedia/Per-Pro/Program-](https://www.referenceforbusiness.com/encyclopedia/Per-Pro/Program-Evaluation-and-Review-Technique-PERT.html)[Evaluation-and-Review-Technique-PERT.html](https://www.referenceforbusiness.com/encyclopedia/Per-Pro/Program-Evaluation-and-Review-Technique-PERT.html)
- <span id="page-43-1"></span>9. Anon. (9), [b.r.]. *Project Management Definition, Basics and Approaches Explained* [online] [vid. 2022p-11-22]. Dostupné z: <https://kissflow.com/project/project-management-basics/>
- <span id="page-43-11"></span>10. Anon. (10), [b.r.]. *Scrum Guide | Scrum Guides* [online] [vid. 2022q-11-22]. Dostupné z: <https://scrumguides.org/scrum-guide.html>
- <span id="page-43-8"></span>11. Anon. (11), [b.r.]. Simple Gantt Chart. *Microsoft 365 Templates* [online] [vid. 2022r-11-22]. Dostupné z: [https://templates.office.com/en-us/simple-gantt](https://templates.office.com/en-us/simple-gantt-chart-tm16400962)[chart-tm16400962](https://templates.office.com/en-us/simple-gantt-chart-tm16400962)
- <span id="page-43-10"></span>12. Anon. (12), [b.r.]. What Is Kanban? Explained in 10 Minutes | Kanbanize. *Kanban Software for Agile Project Management* [online] [vid. 2022v-11-22]. Dostupné z: <https://kanbanize.com/kanban-resources/getting-started/what-is-kanban>
- <span id="page-43-9"></span>13. Anon. (13), [b.r.]. Gantt.com. *Gantt.com* [online] [vid. 2022g-11-22]. Dostupné z: [https://www.gantt.com](https://www.gantt.com/)
- <span id="page-43-14"></span>14. Anon. (14), 2022. *OpenProject* [online]. Ruby. 28. listopad 2022. B.m.: OpenProject. [vid. 2022-11-29]. Dostupné z: [https://github.com/opf/openproject/blob/ff0e9cca83793b80e6921b2fd6c55f32cf2](https://github.com/opf/openproject/blob/ff0e9cca83793b80e6921b2fd6c55f32cf27e922/modules/documents/lib/open_project/documents/engine.rb) [7e922/modules/documents/lib/open\\_project/documents/engine.rb](https://github.com/opf/openproject/blob/ff0e9cca83793b80e6921b2fd6c55f32cf27e922/modules/documents/lib/open_project/documents/engine.rb)
- <span id="page-43-2"></span>15. Anon (15), 2018. Microsoft Project – What is MS Project? *Classic Seminars* [online]. [vid. 2022-11-22]. Dostupné z: [https://classic-sa.co.za/microsoft-project](https://classic-sa.co.za/microsoft-project-ms-project/)[ms-project/](https://classic-sa.co.za/microsoft-project-ms-project/)
- <span id="page-44-15"></span>16. Anon (16)., [b.r.]. OpenProject - Univention App Center. *Univention* [online]. [vid. 2022-11-22]. Dostupné z: [https://www.univention.com/products/univention](https://www.univention.com/products/univention-app-center/app-catalog/openproject/)[app-center/app-catalog/openproject/](https://www.univention.com/products/univention-app-center/app-catalog/openproject/)
- <span id="page-44-6"></span>17. Anon (17), 2016. February 2016, "Staff Pick" Project of the Month – ProjectLibre. *SourceForge Community Blog* [online]. [vid. 2022-11-29]. Dostupné z: [https://sourceforge.net/blog/february-2016-staff-pick-project-of-the-month](https://sourceforge.net/blog/february-2016-staff-pick-project-of-the-month-projectlibre/)[projectlibre/](https://sourceforge.net/blog/february-2016-staff-pick-project-of-the-month-projectlibre/)
- <span id="page-44-11"></span>18. ASANA (1), [b.r.]. Asana Pricing | Premium, Business, & Enterprise pricing plans • Asana. *Asana* [online] [vid. 2022a-11-22]. Dostupné z: <https://asana.com/pricing>
- <span id="page-44-9"></span>19. ASANA (2), [b.r.]. How to complete task fields | Product guide • Asana Product Guide. *Asana Product Guide* [online] [vid. 2022b-11-22]. Dostupné z: <https://asana.com/guide/help/tasks/fields>
- <span id="page-44-10"></span>20. Asana (3), [b.r.]. *Inbox | Product guide • Asana Product Guide* [online] [vid. 2022- 11-28]. Dostupné z: <https://asana.com/guide/help/fundamentals/inbox>
- <span id="page-44-1"></span>21. Azzopardi, S. 2014. The Evolution of Project Management. *Project Smart* [online] [vid. 2022u-11-27]. Dostupné z: [https://www.projectsmart.co.uk/history-of-project](https://www.projectsmart.co.uk/history-of-project-management/evolution-of-project-management.php)[management/evolution-of-project-management.php](https://www.projectsmart.co.uk/history-of-project-management/evolution-of-project-management.php)
- <span id="page-44-7"></span>22. BERCOVICI, Jeff, 2018. How These Founders Built a \$900 Million Business on Buddhist Principles. *Inc.com* [online] [vid. 2022-11-28]. Dostupné z: [https://www.inc.com/magazine/201806/jeff-bercovici/asana-best-workplaces-](https://www.inc.com/magazine/201806/jeff-bercovici/asana-best-workplaces-2018.html)[2018.html](https://www.inc.com/magazine/201806/jeff-bercovici/asana-best-workplaces-2018.html)
- <span id="page-44-4"></span>23. Fakulta hospodářské informatiky Ekonomické univerzity v Bratislavě, [b.r.] "GERT.pdf". Viděno 22. listopad 2022. Dostupné [http://fhi.sk/files/katedry/kove/predmety/Sietova\\_analyza/GERT.pdf.](http://fhi.sk/files/katedry/kove/predmety/Sietova_analyza/GERT.pdf)
- <span id="page-44-3"></span>24. GOLDRATT, Eliyahu M., 1997. *Critical Chain*. Great Barrington: North River Press.
- <span id="page-44-8"></span>25. GUYNN, Jessica, 2012. Asana, software start-up from Facebook vets, launches paid version. *Los Angeles Times* [online] [vid. 2022-11-28]. Dostupné z: [https://www.latimes.com/business/la-xpm-2012-apr-24-la-fi-tn-asana-software](https://www.latimes.com/business/la-xpm-2012-apr-24-la-fi-tn-asana-software-startup-from-facebook-veterans-launches-paid-version-20120424-story.html)[startup-from-facebook-veterans-launches-paid-version-20120424-story.html](https://www.latimes.com/business/la-xpm-2012-apr-24-la-fi-tn-asana-software-startup-from-facebook-veterans-launches-paid-version-20120424-story.html)
- <span id="page-44-2"></span>26. HIGHAM, John., 2014. *A short history of PRINCE2® | Bizness Academie* [online] [vid. 2022-11-27]. Dostupné z: [https://web.archive.org/web/20140207051849/http://biznessacademie.com/en/20](https://web.archive.org/web/20140207051849/http:/biznessacademie.com/en/2012/08/a-short-history-of-prince2/) [12/08/a-short-history-of-prince2/](https://web.archive.org/web/20140207051849/http:/biznessacademie.com/en/2012/08/a-short-history-of-prince2/)
- <span id="page-44-5"></span>27. KUBÍKOVÁ, Daniela, 2009. *Metódy plánovania projektova využívajúcé sieťové grafy* [online]. Brno. Dostupné z: [https://is.muni.cz/th/li7jf/dp.pdf.](https://is.muni.cz/th/li7jf/dp.pdf) Diplomová práce obhájená na fakultě informatiky Masarykovy University, Vedoucí práce RNDr. Jaroslav Ráček, Ph. D
- <span id="page-44-0"></span>28. KWAK, Y.H., 2003. Brief History Of Project Management. V K. A. Carayannis, The Story of Managing Projects (p. Kapitola 2). Quorum Books*.*
- <span id="page-44-12"></span>29. LANG, Jean-Philippe (1), [b.r.]. *Changelog 0 6 - Redmine* [online] [vid. 2022-11- 29]. Dostupné z: [https://www.redmine.org/projects/redmine/wiki/Changelog\\_0\\_6#v010-2006-06-](https://www.redmine.org/projects/redmine/wiki/Changelog_0_6#v010-2006-06-25) [25](https://www.redmine.org/projects/redmine/wiki/Changelog_0_6#v010-2006-06-25)
- <span id="page-44-13"></span>30. LANG, Jean-Philippe (2), [b.r.]. *Overview - Redmine* [online] [vid. 2022l-11-27]. Dostupné z: <https://www.redmine.org/projects/redmine/wiki>
- <span id="page-44-14"></span>31. LANG, Jean-Philippe (3), [b.r.]. *Agile - Plugins - Redmine* [online] [vid. 2022b-11- 22]. Dostupné z: [https://www.redmine.org/plugins/redmine\\_agile](https://www.redmine.org/plugins/redmine_agile)
- <span id="page-45-1"></span>32. MARSH, E.R., 1976. The harmonogram: an overlooked method of scheduling work. Project Management Quarterly, 7(1), 21-25.
- <span id="page-45-8"></span>33. MEREDITH, J.R. a Jr. S. J. MANTEL, 2007. *Managing the Business Project*.
- <span id="page-45-17"></span>34. Microsoft (1), [b.r.]. *Porovnání řešení pro řízení projektů a jejich cen | Microsoft Project* [online] [vid. 2022n-11-27]. Dostupné z: [https://www.microsoft.com/cs](https://www.microsoft.com/cs-cz/microsoft-365/project/compare-microsoft-project-management-software)[cz/microsoft-365/project/compare-microsoft-project-management-software](https://www.microsoft.com/cs-cz/microsoft-365/project/compare-microsoft-project-management-software)
- <span id="page-45-5"></span>35. Microsoft (2), 2009. *The History of Microsoft* [online] [vid. 2022-05-20]. Dostupné z: <https://learn.microsoft.com/en-us/shows/history/>
- <span id="page-45-6"></span>36. Microsoft, 2011 (3). *News Center. Microsoft* [online] [vid. 2022-05-20]. Dostupné z:<https://support.microsoft.com/kb/185103/>
- <span id="page-45-4"></span>37. MILLER, Kirstin, 2021. What is Microsoft Project? Is it right for your project management? *Workzone* [online] [vid. 2022-05-21]. Dostupné z: <https://www.workzone.com/blog/microsoft-project-history/>
- <span id="page-45-18"></span>38. OpenProject (1), [b.r.]. System requirements. *OpenProject.org* [online] [vid. 2022s-11-27]. Dostupné z: [https://www.openproject.org/docs/installation-and](https://www.openproject.org/docs/installation-and-operations/system-requirements/)[operations/system-requirements/](https://www.openproject.org/docs/installation-and-operations/system-requirements/)
- <span id="page-45-15"></span>39. OpenProject (2), [b.r.]. Wiki. *OpenProject.org* [online] [vid. 2022w-11-27]. Dostupné z: <https://www.openproject.org/docs/user-guide/wiki/>
- <span id="page-45-16"></span>40. OpenProject (3), [b.r.]. OpenProject Pricing - from  $\epsilon$ 0. Start your free trial now. *OpenProject.org* [online] [vid. 2022k-11-22]. Dostupné z: <https://www.openproject.org/pricing/>
- <span id="page-45-11"></span>41. PCMAG, 2018. Microsoft Project. *PCMag UK* [online] [vid. 2022-11-27]. Dostupné z: <https://uk.pcmag.com/software/95397/microsoft-project>
- <span id="page-45-10"></span>42. PONOMAREFF, Dimitri, [b.r.]. Kanban Zone. *Kanban Zone - Visual Collaboration for Lean and Agile Portfolio Project Management* [online] [vid. 2022-11-22]. Dostupné z: [https://kanbanzone.com/resources/lean/toyota](https://kanbanzone.com/resources/lean/toyota-production-system/)[production-system/](https://kanbanzone.com/resources/lean/toyota-production-system/)
- <span id="page-45-7"></span>43. PRITSKER, A. Alan B., 1966. *Graphical Evaluation and Review Technique, Memorandum RM-4973-NASA*.
- <span id="page-45-0"></span>44. PROJECT MANAGEMENT INSTITUE, 1996. *Project Management Body of Knowledge*. vyd.
- <span id="page-45-13"></span>45. ProjectLibre (1), [b.r.]. *#1 Alternative to Microsoft Project Open Source | Projectlibre* [online] [vid. 2022a-11-22]. Dostupné z: [https://www.projectlibre.com/product/1-alternative-microsoft-project-open](https://www.projectlibre.com/product/1-alternative-microsoft-project-open-source)[source](https://www.projectlibre.com/product/1-alternative-microsoft-project-open-source)
- <span id="page-45-12"></span>46. PROJECTLIBRE (2), [b.r.]. *Remote Workers = ProjectLibre Cloud | Projectlibre* [online] [vid. 2022-11-28]. Dostupné z: [https://www.projectlibre.com/blog/remote](https://www.projectlibre.com/blog/remote-workers-projectlibre-cloud-0)[workers-projectlibre-cloud-0](https://www.projectlibre.com/blog/remote-workers-projectlibre-cloud-0)
- <span id="page-45-14"></span>47. SANTOS, Jose Maria Delos, 2018. OpenProject Review for 2022 | Features, Pricing & User Reviews. *Project-Management.com* [online] [vid. 2022-11-22]. Dostupné z: <https://project-management.com/openproject-software-review/>
- <span id="page-45-2"></span>48. SEYMOUR, Dr. Tom a Sara HUSSEIN, 2014. The History Of Project Management. *International Journal of Management & Information Systems (IJMIS)* [online]. **18**, 233. Dostupné z: doi[:10.19030/ijmis.v18i4.8820](https://doi.org/10.19030/ijmis.v18i4.8820)
- <span id="page-45-3"></span>49. SHENHAR, A., D. D., 2007. *Reinventing Project Management*. Harvard Business Review Pres
- <span id="page-45-9"></span>50. STEJSKAL, Pavel, 2009. *Využití technik řízení projektů v praxi Project management techniques in practice* [online]. Jihlava. Dostupné

z: <https://is.vspj.cz/bp/get-bp/student/10424/thema/458> Bakalářská práce obhájená na fakultě Vysoké školy polytechnické, Vedoucí práce Ing. Martina Kuncová

- <span id="page-46-0"></span>51. TAYLOR, James, [b.r.]. *Začínáme řídit projekty*. 2007. vyd. B.m.: Computer Press.
- <span id="page-46-1"></span>52. THEPD, 2015. Graphical Evaluation and Review Technique (GERT). *The Project Definition* [online]. [vid. 2022-11-27]. Dostupné z: [https://www.theprojectdefinition.com/graphical-evaluation-and-review](https://www.theprojectdefinition.com/graphical-evaluation-and-review-technique-gert/)[technique-gert/](https://www.theprojectdefinition.com/graphical-evaluation-and-review-technique-gert/)
- <span id="page-46-2"></span>53. WYROZĘBSKI, Paweł a Agnieszka WYROZĘBSKA, 2013. Challenges of project planning in the probabilistic approach using PERT, GERT and Monte Carlo. **1**(1), 8.

# <span id="page-47-0"></span>**Přílohy**

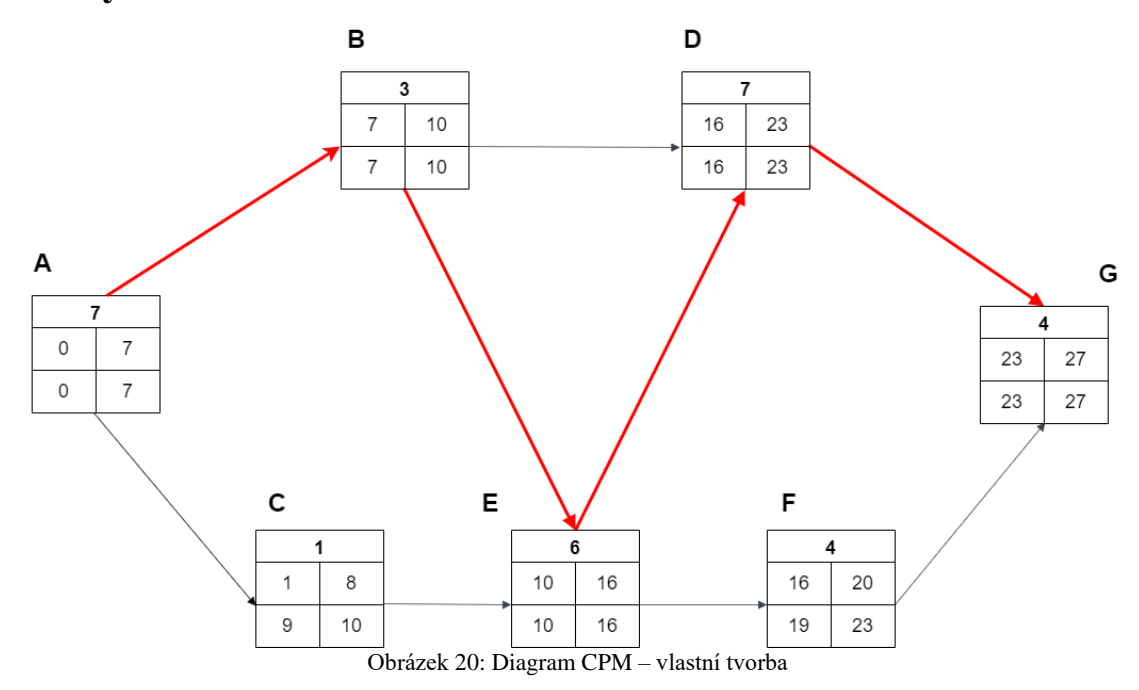

| ES | ΕF |  |  |  |
|----|----|--|--|--|
| LS | LF |  |  |  |

Obrázek 21:Znázornění úkolu v síťovém grafu, zdroj: Vlastní zpracování

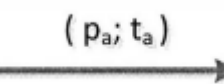

Obrázek 22: Větev v síťovém diagramu metody GERT, Zdroj: [\(44\)](#page-45-7)

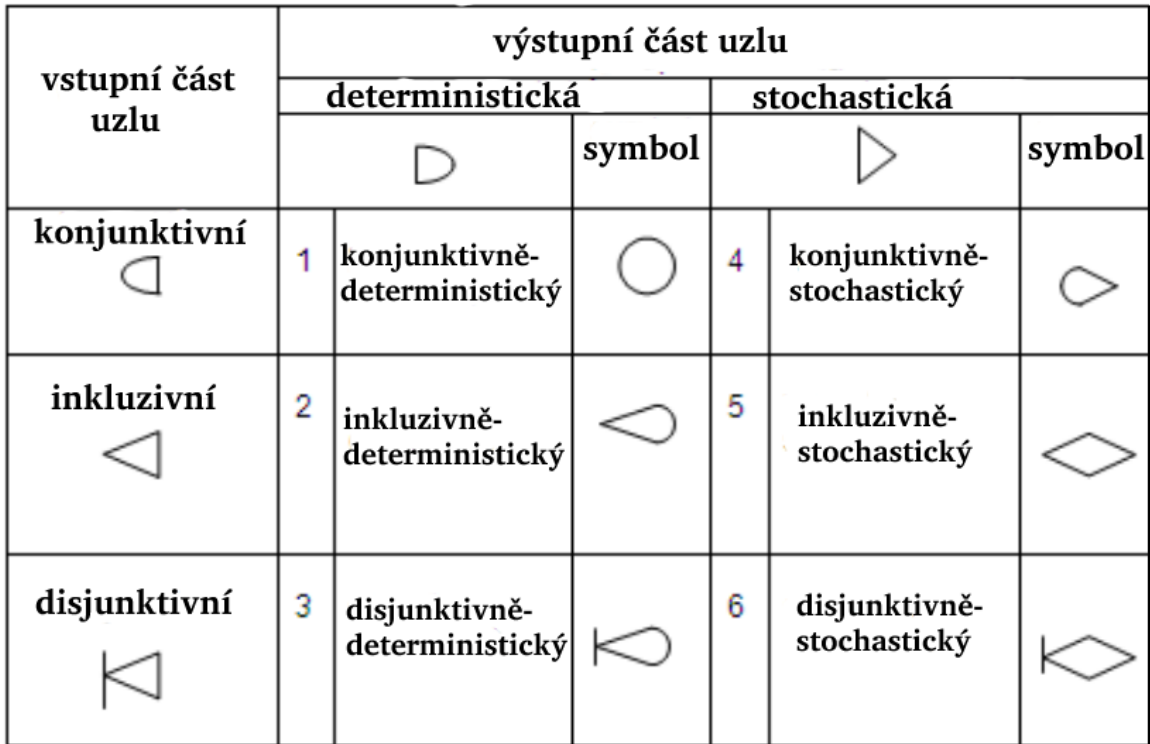

Obrázek 23: vstupy a výstupy uzlů, zdroj: [\(23\)](#page-44-4)

 $\bowtie$ 

Obrázek 24: Hradlo XOR, zdroj[: \(23\)](file:///C:/Users/Huber/Downloads/BP_Lubert.docx%23GERTtabulka)

 $\lhd$ 

*Obrázek 25: Hradlo OR, zdroj[: \(23\)](file:///C:/Users/Huber/Downloads/BP_Lubert.docx%23GERTtabulka)*

*Obrázek 26: Hradlo AND, zdroj[: \(23\)](file:///C:/Users/Huber/Downloads/BP_Lubert.docx%23GERTtabulka)*

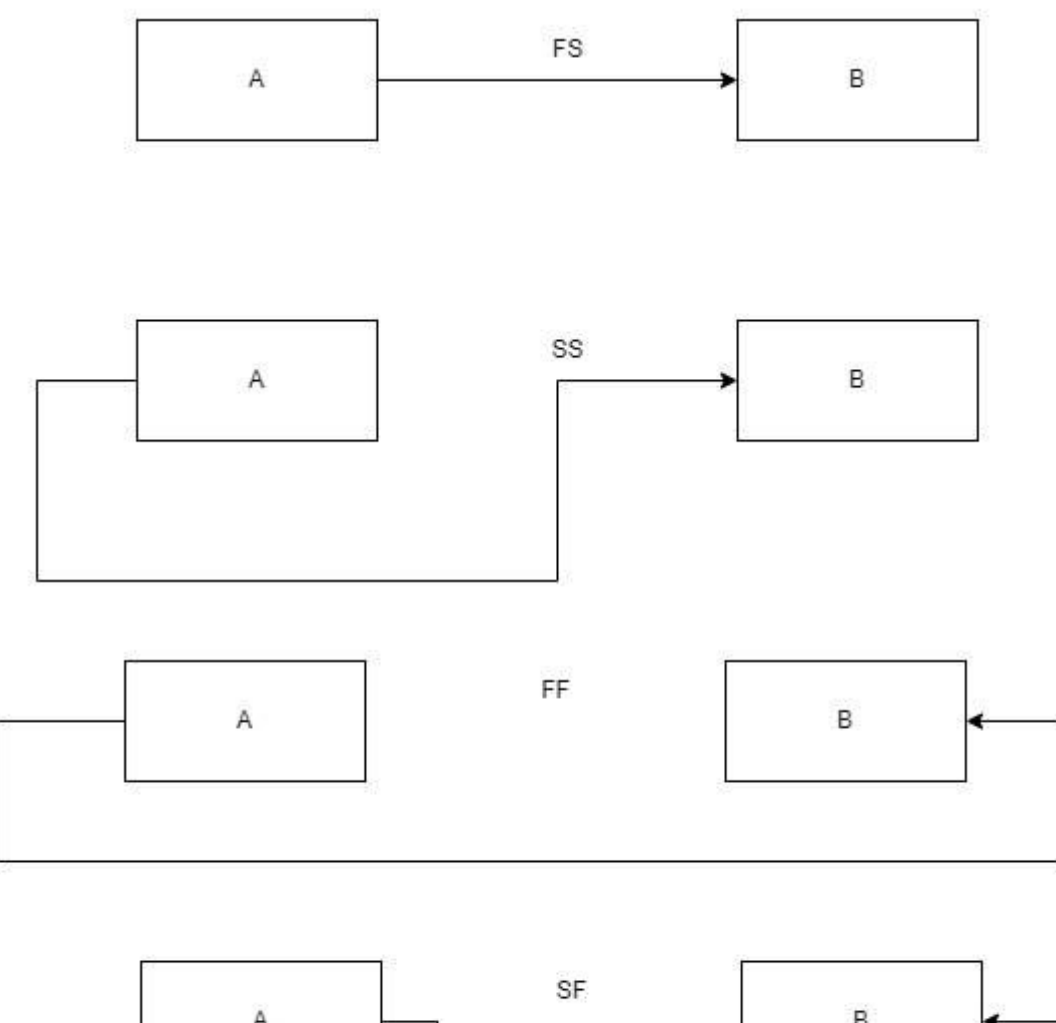

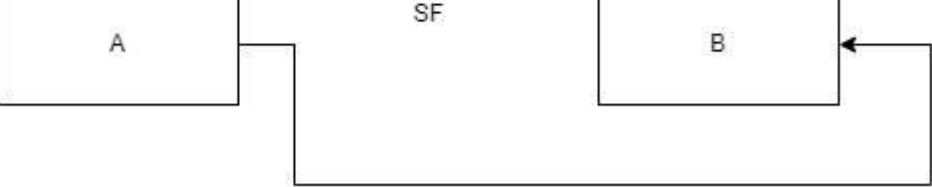

Obrázek 8: Druhy vazeb, zdroj: Vlastní zpracování

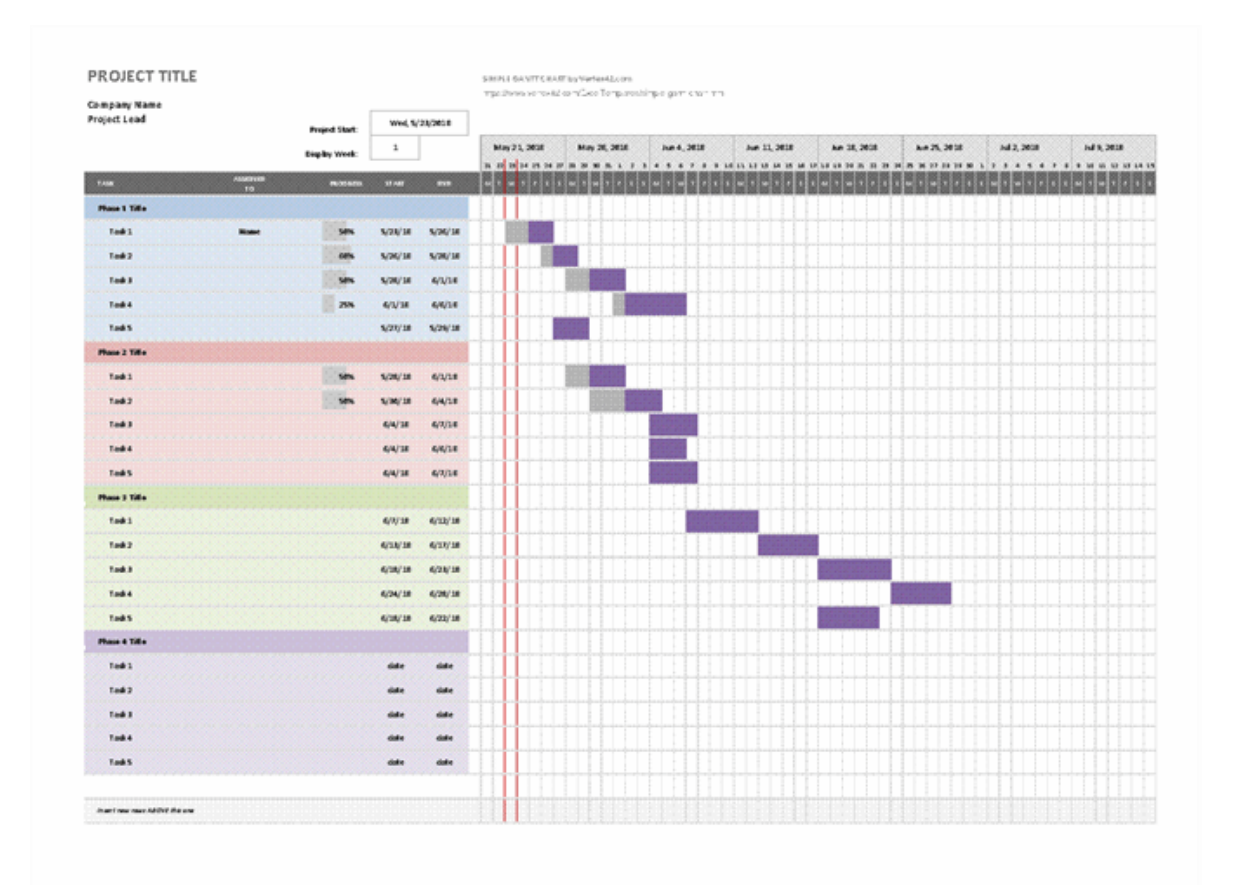

Obrázek 27: Ganttův diagram, zdroj[: \(11\)](#page-43-8)

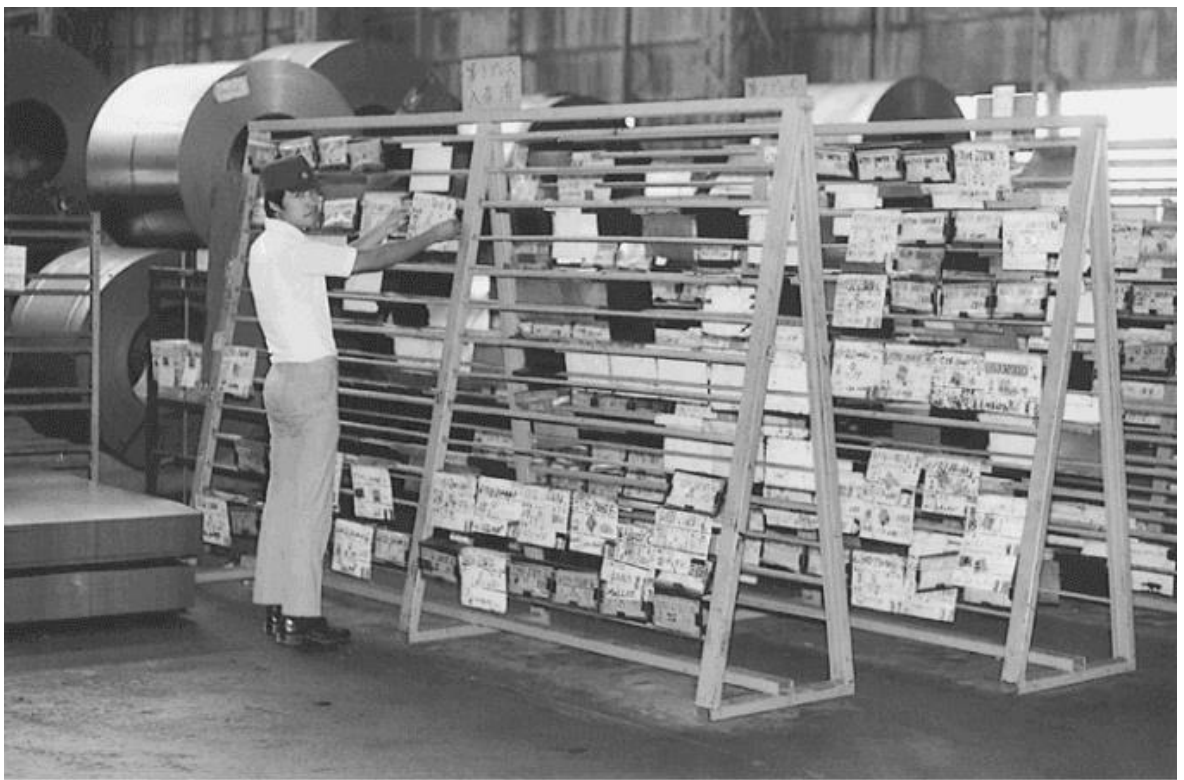

Obrázek 28: Originální systém Kanban, zdroj: [\(43\)](#page-45-10)

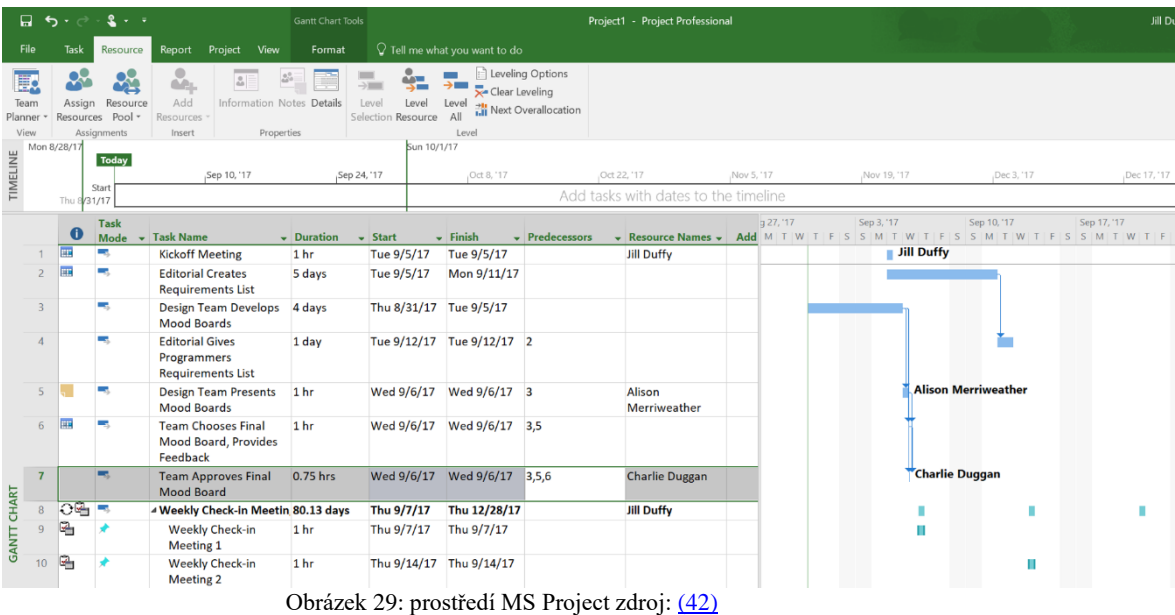

**BSBPMG510...** 0 D٩ ProjectLibre. Resource View File ■ ■ ■ ■ Task  $\bullet$ **PER** Network<br>also WBS  $\overline{\mathbb{E}}$  Projects  $\overline{34}$  RRS No Filter **Mix** Histogram **EX** Resource Usage  $\boxed{\overline{\mathbb{F}_{\mathbf{H}}}}$ **III**  $\Box$  Report Charts No Sorting **Ex** Resource Usage  $\Box$  No sub window Gantt **Base** WB3<br>Gantt **Base** Task Usage Resources No Group **Ba** Task Usage Task views Resource views Other view Sub-views Filters Star September 13 29 Dec 13 29 Dec 13 29 Dec 13 29 Dec 13 29 Dec 13 29 Dec 13 29 Dec 13 29 Dec 13 29 Dec 13 29 Dec 13 29 Dec 13 29 Dec 13 29 Dec 14 29 Dec 14 29 Dec 14 29 Dec 14 29 Dec 14 20 20 20 20 20 20 20 20 20 20 20 2  $\circ$ Name **Duration** BSBPB510A Sustainability Project<br>Commence Project 30 days 11/25/13 8:0<br>0 days 11/25/13 5:0  $\overline{\bullet}$  11/25  $\overline{a}$  $\overline{z}$  $\overline{3}$ ERecycling Committee<br>Assess Potential for Recycling 9 days 11/25/13 8:0 Rick Duley Arrange Extra Bin Capacity<br>Report Recommended Actions 4 days 11/28/13 8:0<br>2 days 12/4/13 8:00  $\overline{\phantom{a}}$ **Rick Duley**  $\frac{1}{2}$  Rick Duley  $\frac{6}{6}$ 0 days 12/5/13 5:00<br>2.5 days 12/9/13 8:00 **Reports Presented** EClosing the Project<br>Prepare Final Report  $\overline{g}$ 2 days 12/9/13 8:00 Rick L **KICK Duley<br>A** Rick Du Make Presentation<br>Shutdown Project  $\begin{array}{r} 10 \\ 11 \\ 12 \\ 13 \\ 14 \\ 15 \\ 16 \\ 17 \\ 18 \\ 19 \end{array}$ 0.5 days 12/11/13 8:0  $\sum_{12/11}^{Rick1}$ 0 days 12/11/13 1:0 End 0 days 12/11/13 1:0<br>10 days 11/25/13 8:0  $12/11$ Resources Committee Electricity Subcommittee<br>Research Potential Savings 14 days 11/25/13 8:0<br>2 days 11/25/13 8:0 Bob Hawke Purchase Materials and Equipment 1 day 11/27/13 8:0<br>5 days 11/28/13 8:0 Bob Hawke e-B Toklas[40%]<br>Bob Haw Install Equipment  $\blacksquare$ 2 days 12/11/13 8:0<br>9 days 11/25/13 8:0 **Report Outcomes** Bob Hawke EGas Subcommittee<br>Research Potential Savings roline Chisoln  $\begin{array}{c} 20 \\ 21 \\ 22 \end{array}$ 2 days 11/25/13 8:0<br>5 days 11/27/13 8:0 **Brainstorm Means Of Savings<br>Report Recommended Actions** Ľ. **Caroline Chisoln** 2 days 12/4/13 8:00  $23$  $\boxdot$  Water Subcommittee 9 days 11/25/13 8:0

Obrázek 30: Obrázek: prostředí ProjectLibre, zdroj: [\(46\)](#page-45-13)

| $\overline{\cdot}$<br><b>A</b> asana                   | Customer Stories - Q4 $\sim$<br>(i)<br>$\bullet$ On Track<br>注<br>List<br>Board<br>Timeline<br>Calendar<br>Progress<br>Forms | (?)<br><sup>93</sup> Share<br>œ<br>Q Search<br><b>EXTREME 12</b><br>$\pm$<br>More |  |  |
|--------------------------------------------------------|----------------------------------------------------------------------------------------------------|-----------------------------------------------------------------------------------|--|--|
| $\bigcirc$ Home<br>◯ My Tasks                          | $+$ Add task $ $ $\vee$                                                                                                    | ✓ Mark Complete<br>$\rightarrow$<br>R<br>                                         |  |  |
| $\Box$ Inbox                                           | $\checkmark$<br>Task name                                                                                                    | This task may be editable to people with comment-only access. ?                   |  |  |
| III. Portfolios<br>Q Goals New!                        | <b>Recurrent pieces</b>                                                                                                    | Customer Stories - Q4 Reonboarding Q&A<br>Customer spotlight #2 interview >       |  |  |
|                                                        | 18 Aug <b>1</b><br>Content marketing campaign!                                                                               | <b>Finalize briefing</b>                                                          |  |  |
| Favorites                                              | Finalize briefing < Customer spotlight #2 interv 4 $\approx$ 21 Aug $\sqrt{2}$<br>۰<br>$\circ$                               | Daniela Vargas<br>Assignee                                                        |  |  |
| • Recruiting weekly mee<br>• Website Design Reque      | 31 Aug <b>1</b><br>은 Press release on acquisition 1 ○ 1 kg<br>21 Aug (3)<br>Create new infographic 1<br>血                    | 6<br>21 Aug<br>Due date                                                           |  |  |
| <b>O</b> Website Launch                                | - 요<br>Choose customer for February spotlight < Cus 22 - 30 Aug                                                              | Customer Stories - Q4 Recurrent pieces v<br>Projects                              |  |  |
| • Rebranding video<br><b>III</b> Marketing<br>▵        | 30 Jul <b>2</b><br><b>Editorial calendar</b>                                                                                 | FHI Grant Application (no section) v                                              |  |  |
| Customer Stories - Q4<br>$\cdots$                      | 12 Aug (<br>Customer spotlight #1 1 \mg<br>$\omega$<br>▸                                                                     | Premium<br>Audience                                                               |  |  |
| <b>•</b> Editorial Calendar                            | 10 Aug (<br>Customer spotlight #2 interview 3 $\equiv$<br>$(\checkmark)$                                                     | Medium<br>Priority                                                                |  |  |
| Show more                                              | 20 Aug (2)<br>New feature roundup                                                                                            | Stage                                                                             |  |  |
| Reports                                                | 7 Aug $\bigcirc$<br>Christmas campaign 6 to<br>⊙<br>٠                                                                        | Channel                                                                           |  |  |
| <b>Tasks I've Created</b>                              | $16 - 20$ Aug $\bullet$<br>Market research<br>$(\checkmark)$                                                                 | Ð<br>$\circledcirc$ $\circledcirc$<br>Ask a question or post an update            |  |  |
| Tasks I've Assigned to Others                          | 24 Aug <b>R</b><br>Create campaign 1 ts<br>$\Box$                                                                            |                                                                                   |  |  |
| <b>Recently Completed Tasks</b>                        | New formats                                                                                                    |                                                                                   |  |  |
| <b>Custom Field Order</b><br>Marketing & Recruiting Co | 6 Aug <b>R</b><br>PDF Proofing 1<br>۰                                                                                        | Leave Task<br>Collaborators                                                       |  |  |

Obrázek 31: Prostředí Asany zdroj: [\(19\)](file:///C:/Users/Huber/Downloads/BP_Lubert.docx%23AsanaUI)

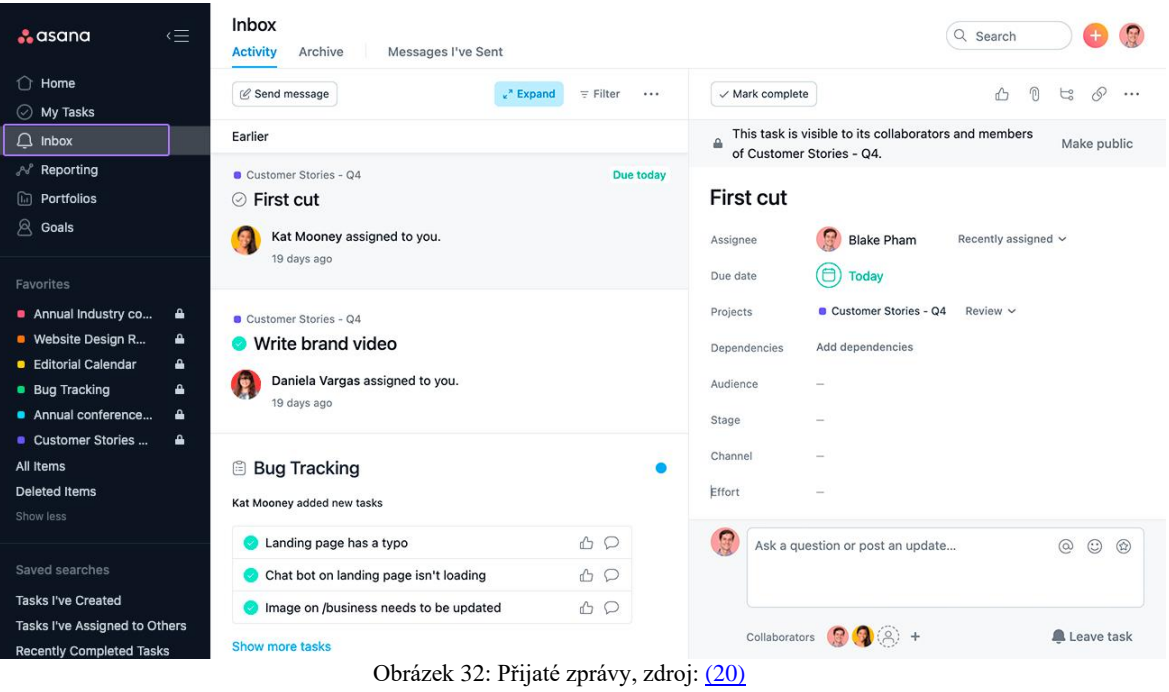

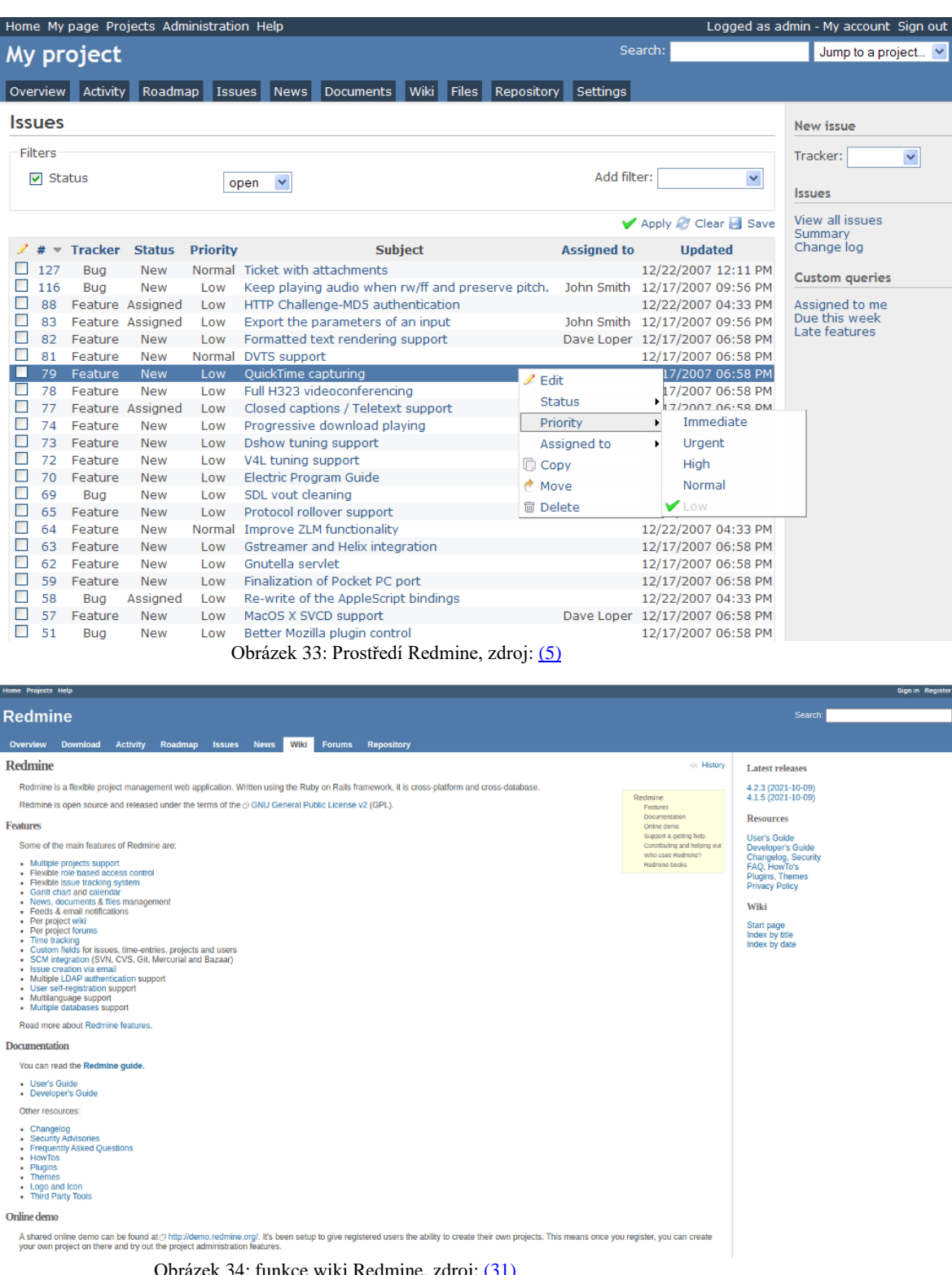

k 34: funkce wiki Redmine,

![](_page_54_Picture_18.jpeg)

Obrázek 35: Prostředí OpenProject, zdroj: [\(16\)](#page-44-15)

![](_page_54_Picture_19.jpeg)

Obrázek 36: Funkce Wiki softwaru OpenProject, zdroj: [\(40\)](#page-45-15)

| Users        | CPU cores | RAM in GB | web workers | background workers | Diskspace in GB |
|--------------|-----------|-----------|-------------|--------------------|-----------------|
| $\leq$ = 200 |           |           |             |                    | 20              |
| 500          |           |           |             |                    | 40              |
| 1500         | 16        | 16        | 16          | 4                  | 80              |

Obrázek 37: Hardwarové požadavky OpenProject, zdroj: [\(39\)](#page-45-18)

#### Příloha 2) Pomocné tabulky

![](_page_55_Picture_108.jpeg)

Tabulka 2úkolů a závislostí, zdroj: Vlastní zpracování

Příloha 3) Pomocné rovnice

$$
T_c = \frac{P + 4M + O}{6}
$$

6 Rovnice 2: Vzorec pro výpočet doby trvání projektu pomocí metody PERT, zdroj: Vlastní

tvorba